# Package 'jmv'

June 20, 2024

<span id="page-0-0"></span>Type Package

Title The 'jamovi' Analyses

Version 2.5.6

Date 2024-06-19

Maintainer Jonathon Love <jon@thon.cc>

Description A suite of common statistical methods such as descriptives, t-tests, ANOVAs, regression, correlation matrices, proportion tests, contingency tables, and factor analysis. This package is also useable from the 'jamovi' statistical spreadsheet (see <<https://www.jamovi.org>> for more information).

#### BugReports <https://github.com/jamovi/jmv/issues>

#### License GPL  $(>= 2)$

#### **Depends**  $R$  ( $>= 3.2$ )

- **Imports** jmvcore ( $>= 2.4.2$ ), R6, car ( $>= 3.0.0$ ), multcomp, ggplot2 ( $>=$ 2.2.1), PMCMR, emmeans  $(>= 1.4.2)$ , vcd, vcdExtra, GGally, BayesFactor, psych  $(>= 1.7.5)$ , GPArotation, afex  $(>= 0.28-0)$ , mvnormtest, lavaan, ggridges, ROCR, nnet, MASS, ggrepel, dplyr, magrittr
- **Suggests** exact  $2x^2$ , test that  $(>= 3.1.5)$ , semPlot, carData, knitr, rmarkdown

#### Encoding UTF-8

RoxygenNote 6.1.1

#### NeedsCompilation no

Author Ravi Selker [aut, cph], Jonathon Love [aut, cre, cph], Damian Dropmann [aut, cph], Victor Moreno [ctb, cph], Maurizio Agosti [ctb, cph]

Repository CRAN

Date/Publication 2024-06-20 10:20:14 UTC

# <span id="page-1-0"></span>**Contents**

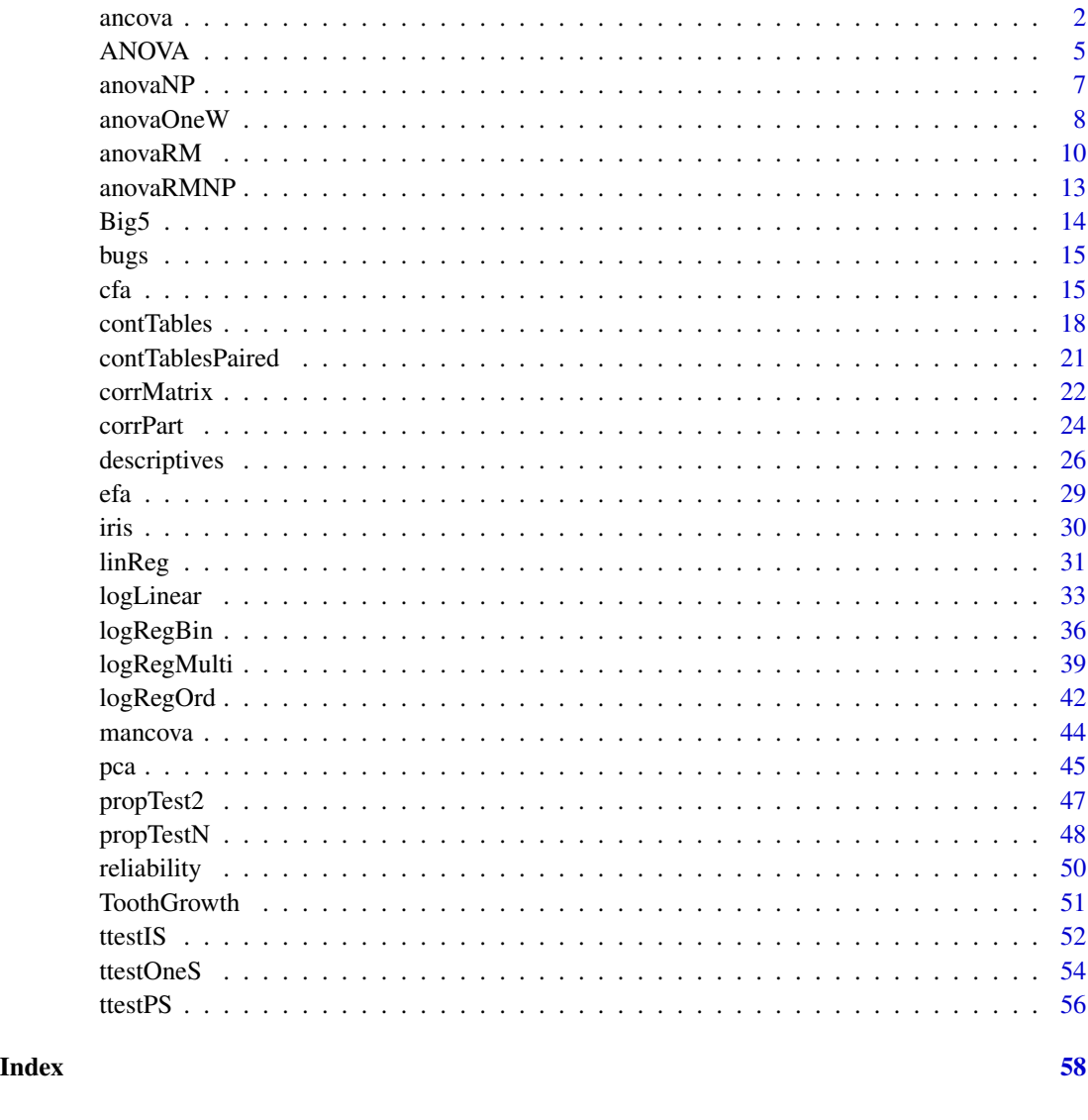

ancova *ANCOVA*

#### Description

The Analysis of Covariance (ANCOVA) is used to explore the relationship between a continuous dependent variable, one or more categorical explanatory variables, and one or more continuous explanatory variables (or covariates). It is essentially the same analysis as ANOVA, but with the addition of covariates.

#### ancova 3

#### Usage

```
ancova(data, dep, factors = NULL, covs = NULL, effectSize = NULL,
  modelTest = FALSE, modelTerms = NULL, ss = "3", homo = FALSE,
  norm = FALSE, qq = FALSE, contrasts = NULL, postHoc = NULL,
 postHocCorr = list("tukey"), postHocES = list(),
 postHocEsCi = FALSE, postHocEsCiWidth = 95, emMeans = list(list()),
 emmPlots = TRUE, emmPlotData = FALSE, emmPlotError = "ci",
  emmTables = FALSE, emmWeights = TRUE, ciWidthEmm = 95, formula)
```
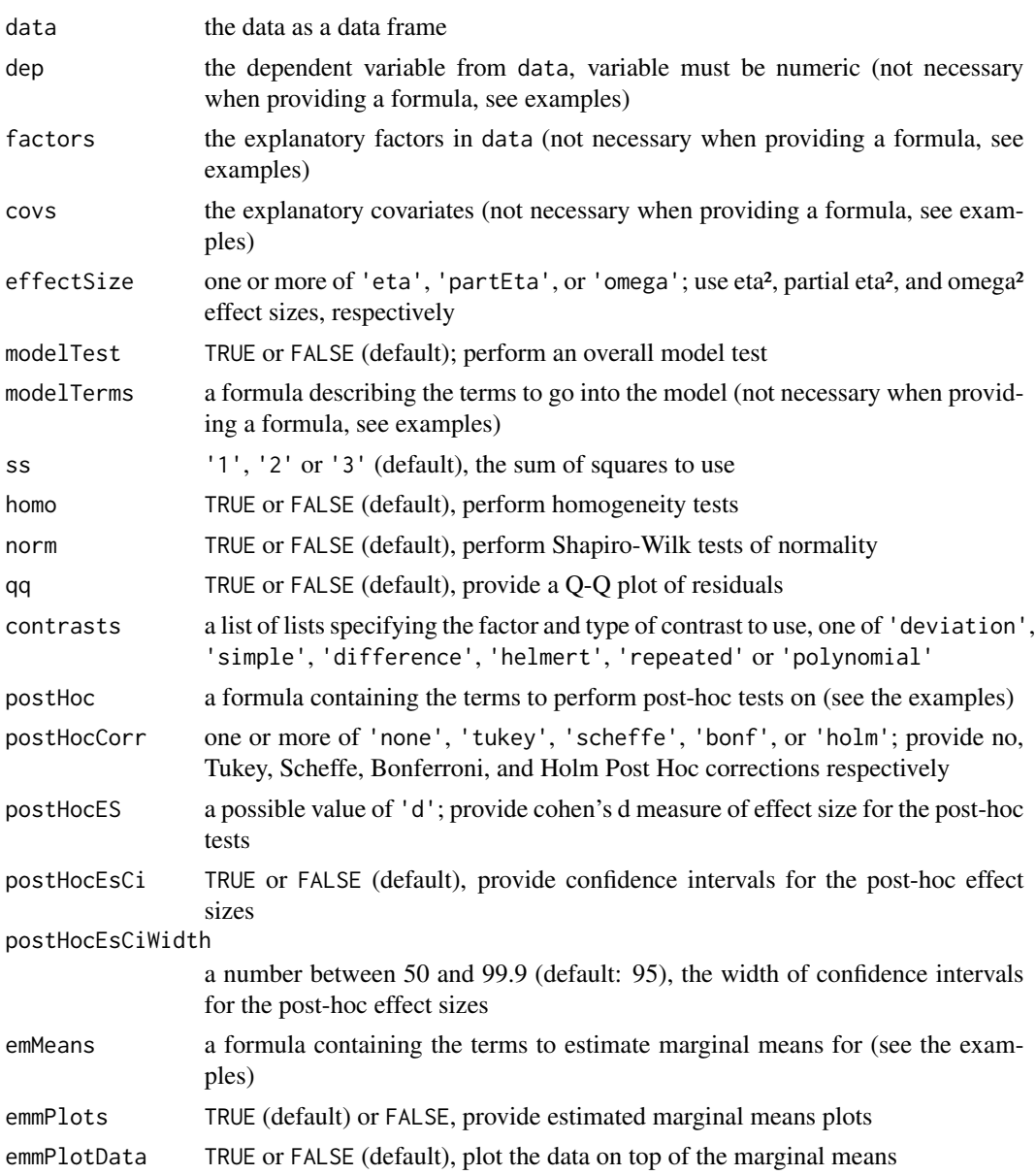

<span id="page-3-0"></span>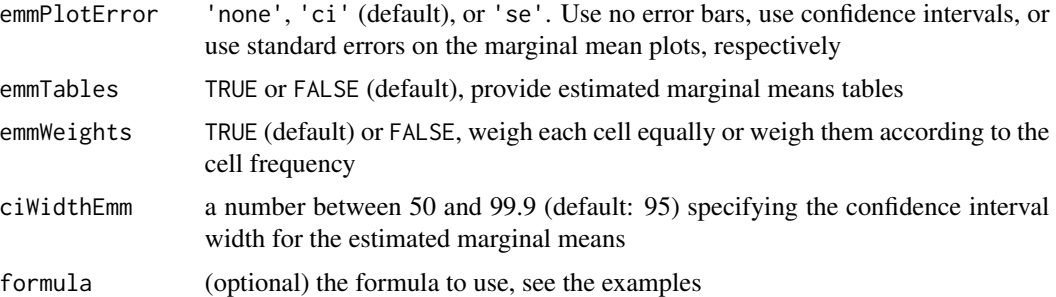

#### Value

A results object containing:

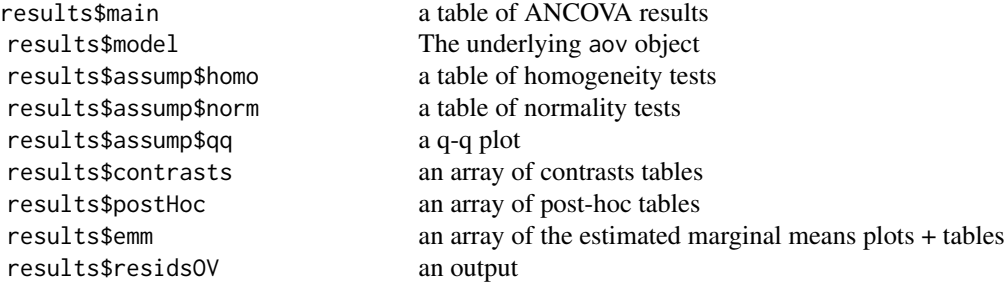

Tables can be converted to data frames with asDF or [as.data.frame](#page-0-0). For example:

results\$main\$asDF as.data.frame(results\$main)

#### Examples

```
data('ToothGrowth')
ancova(formula = len \sim supp + dose, data = ToothGrowth)
#
# ANCOVA
#
# ANCOVA
# -----------------------------------------------------------------------
# Sum of Squares df Mean Square F p
# -----------------------------------------------------------------------
# supp 205 1 205.4 11.4 0.001
# dose 2224 1 2224.3 124.0 < .001
# Residuals 1023 57 17.9
# -----------------------------------------------------------------------
#
```
ancova(

```
formula = len \sim supp + dose,
data = ToothGrowth,
postHoc = ~ wsupp,
emMeans = ~ supp)
```
ANOVA *ANOVA*

#### Description

The Analysis of Variance (ANOVA) is used to explore the relationship between a continuous dependent variable, and one or more categorical explanatory variables.

#### Usage

```
ANOVA(data, dep, factors = NULL, effectSize = NULL,
 modelTest = FALSE, modelTerms = NULL, ss = "3", homo = FALSE,
 norm = FALSE, qq = FALSE, contrasts = NULL, postHoc = NULL,
 postHocCorr = list("tukey"), postHocES = list(),
  postHocEsCi = FALSE, postHocEsCiWidth = 95, emMeans = list(list()),
  emmPlots = TRUE, emmPlotData = FALSE, emmPlotError = "ci",
  emmTables = FALSE, emmWeights = TRUE, ciWidthEmm = 95, formula)
```
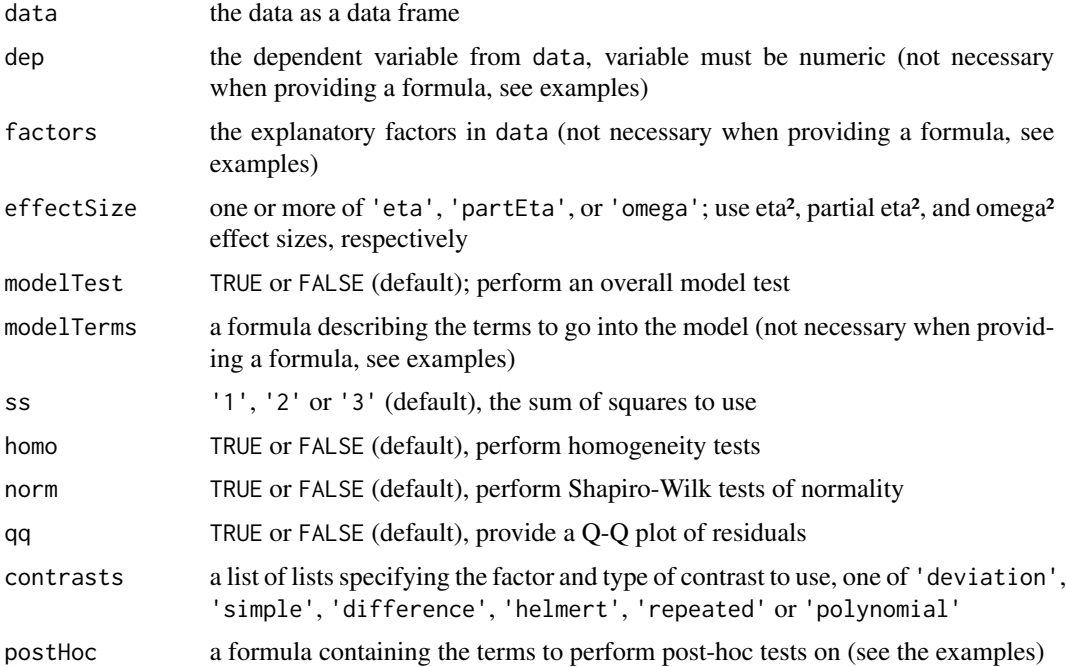

<span id="page-5-0"></span>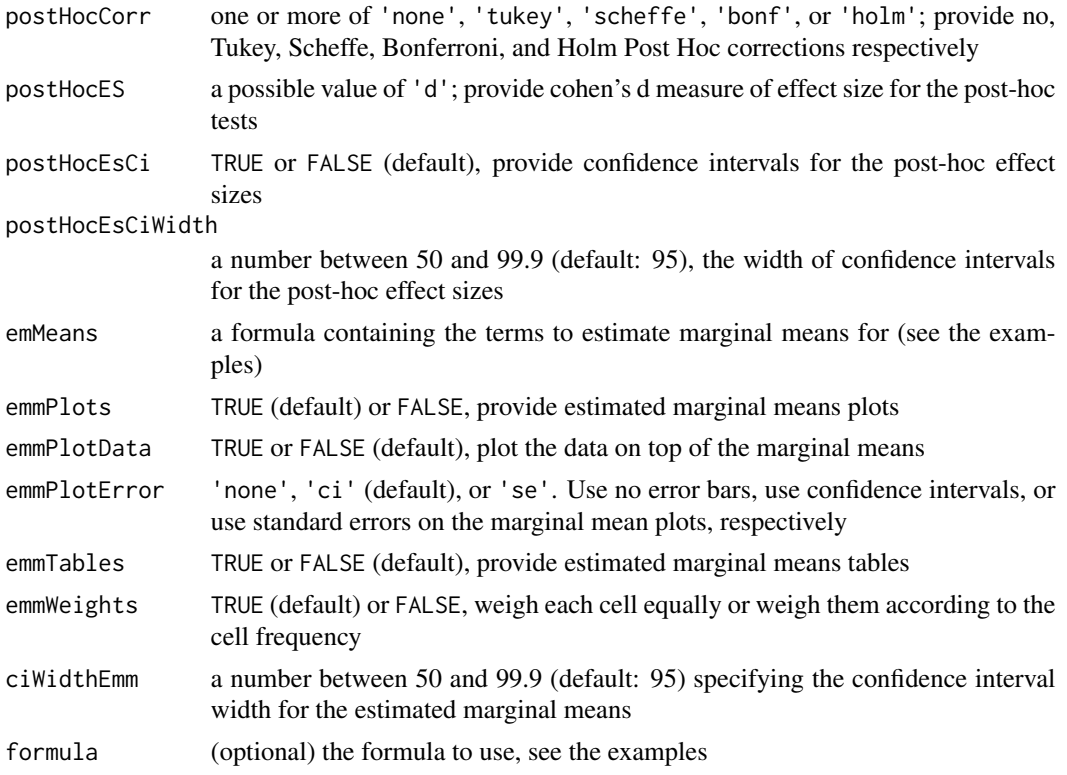

### Details

ANOVA assumes that the residuals are normally distributed, and that the variances of all groups are equal. If one is unwilling to assume that the variances are equal, then a Welch's test can be used instead (However, the Welch's test does not support more than one explanatory factor). Alternatively, if one is unwilling to assume that the data is normally distributed, a non-parametric approach (such as Kruskal-Wallis) can be used.

# Value

A results object containing:

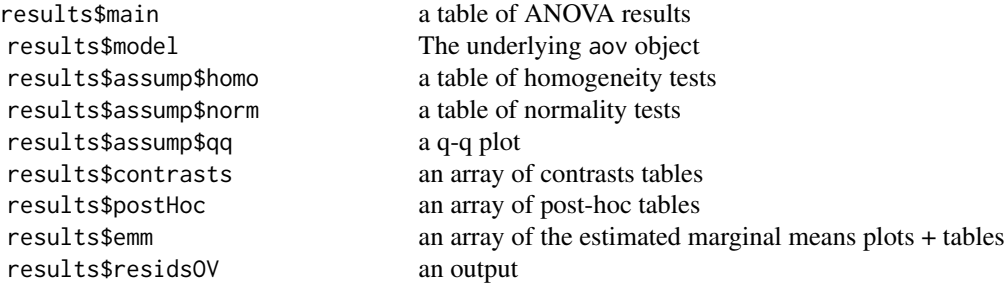

Tables can be converted to data frames with asDF or [as.data.frame](#page-0-0). For example:

#### <span id="page-6-0"></span>anova $NP$  7

results\$main\$asDF

as.data.frame(results\$main)

#### Examples

data('ToothGrowth')

 $ANOVA(formula = len ~ close ~ x supp, data = ToothGrowth)$ 

# # ANOVA # # ANOVA # ----------------------------------------------------------------------- # Sum of Squares df Mean Square F p # ----------------------------------------------------------------------- # dose 2426 2 1213.2 92.00 < .001 # supp 205 1 205.4 15.57 < .001 # dose:supp 108 2 54.2 4.11 0.022 # Residuals 712 54 13.2 # ----------------------------------------------------------------------- # ANOVA( formula = len  $\sim$  dose  $*$  supp, data = ToothGrowth, emMeans =  $\sim$  supp + dose: supp, # est. marginal means for supp and dose: supp emmPlots = TRUE,  $\qquad$  # produce plots of those marginal means

anovaNP *One-Way ANOVA (Non-parametric)*

emmTables = TRUE) # produce tables of those marginal means

#### Description

The Kruskal-Wallis test is used to explore the relationship between a continuous dependent variable, and a categorical explanatory variable. It is analagous to ANOVA, but with the advantage of being non-parametric and having fewer assumptions. However, it has the limitation that it can only test a single explanatory variable at a time.

#### Usage

anovaNP(data, deps, group, es = FALSE, pairs = FALSE, formula)

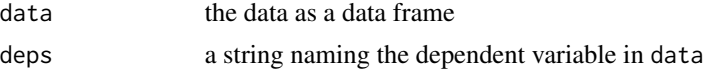

<span id="page-7-0"></span>8 anovaOneW and the state of the state of the state of the state of the state of the state of the state of the state of the state of the state of the state of the state of the state of the state of the state of the state o

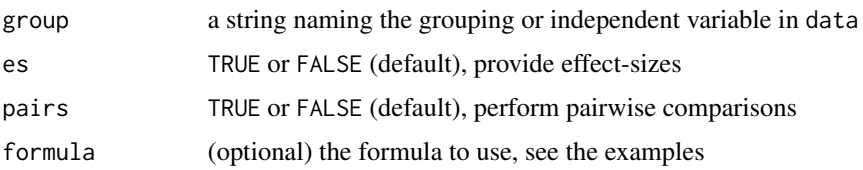

### Value

A results object containing:

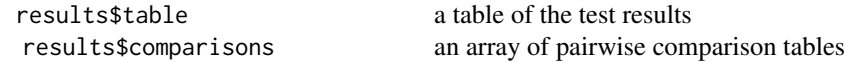

Tables can be converted to data frames with asDF or [as.data.frame](#page-0-0). For example: results\$table\$asDF as.data.frame(results\$table)

#### Examples

data('ToothGrowth')

 $anovalP(formula = len ~ close, data=ToothGrowth)$ 

```
#
# ONE-WAY ANOVA (NON-PARAMETRIC)
#
# Kruskal-Wallis
# -------------------------------
# X² df p
# -------------------------------
# len 40.7 2 < .001
# -------------------------------
#
```
anovaOneW *One-Way ANOVA*

#### Description

The Analysis of Variance (ANOVA) is used to explore the relationship between a continuous dependent variable, and one or more categorical explanatory variables. This 'One-Way ANOVA' is a simplified version of the 'normal' ANOVA, allowing only a single explanatory factor, however also providing a Welch's ANOVA. The Welch's ANOVA has the advantage that it need not assume that the variances of all groups are equal.

# anovaOneW 9

#### Usage

```
anovaOneW(data, deps, group, welchs = TRUE, fishers = FALSE,
 miss = "perAnalysis", desc = FALSE, descPlot = FALSE,
 norm = FALSE, qq = FALSE, eqv = FALSE, phMethod = "none",phMeanDif = TRUE, phSig = TRUE, phTest = FALSE, phFlag = FALSE,
  formula)
```
### Arguments

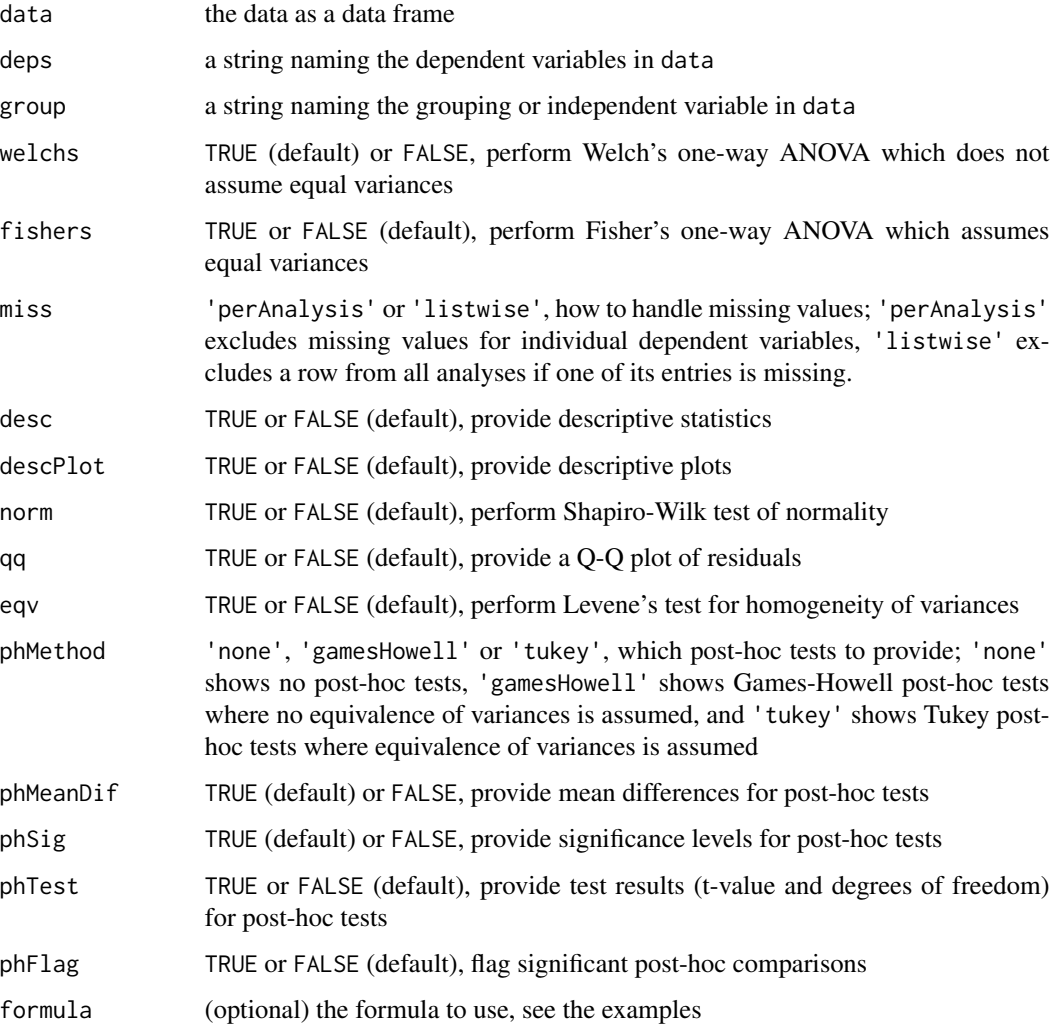

# Details

For convenience, this method allows specifying multiple dependent variables, resulting in multiple independent tests.

Note that the Welch's ANOVA is the same procedure as the Welch's independent samples t-test.

10 anovaRM

#### Value

A results object containing:

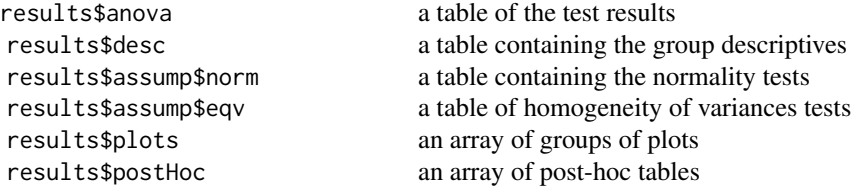

Tables can be converted to data frames with asDF or [as.data.frame](#page-0-0). For example:

results\$anova\$asDF

as.data.frame(results\$anova)

#### Examples

```
data('ToothGrowth')
dat <- ToothGrowth
dat$dose <- factor(dat$dose)
anovaOneW(formula = len ~ close, data = dat)#
# ONE-WAY ANOVA
#
# One-Way ANOVA (Welch's)
# ----------------------------------------
# F df1 df2 p
# ----------------------------------------
# len 68.4 2 37.7 < .001
# ----------------------------------------
#
```
anovaRM *Repeated Measures ANOVA*

#### Description

The Repeated Measures ANOVA is used to explore the relationship between a continuous dependent variable and one or more categorical explanatory variables, where one or more of the explanatory variables are 'within subjects' (where multiple measurements are from the same subject). Additionally, this analysis allows the inclusion of covariates, allowing for repeated measures ANCOVAs as well.

<span id="page-9-0"></span>

#### anova $RM$  11

#### Usage

```
anovaRM(data, rm = list(list(label = "RM Factor 1", levels =list("Level 1", "Level 2"))), rmCells = NULL, bs = NULL,
  cov = NULL, effectSize = NULL, depLabel = "Dependent",
  rmTerms = NULL, bsTerms = NULL, ss = "3", spherTests = FALSE,
  spherCorr = list("none"), leveneTest = FALSE, qq = FALSE,
  contrasts = NULL, postHoc = NULL, postHocCorr = list("tukey"),
  emMeans = list(list()), emmPlots = TRUE, emmTables = FALSE,
  emmWeights = TRUE, ciWidthEmm = 95, emmPlotData = FALSE,
  emmPlotError = "ci", groupSumm = FALSE)
```
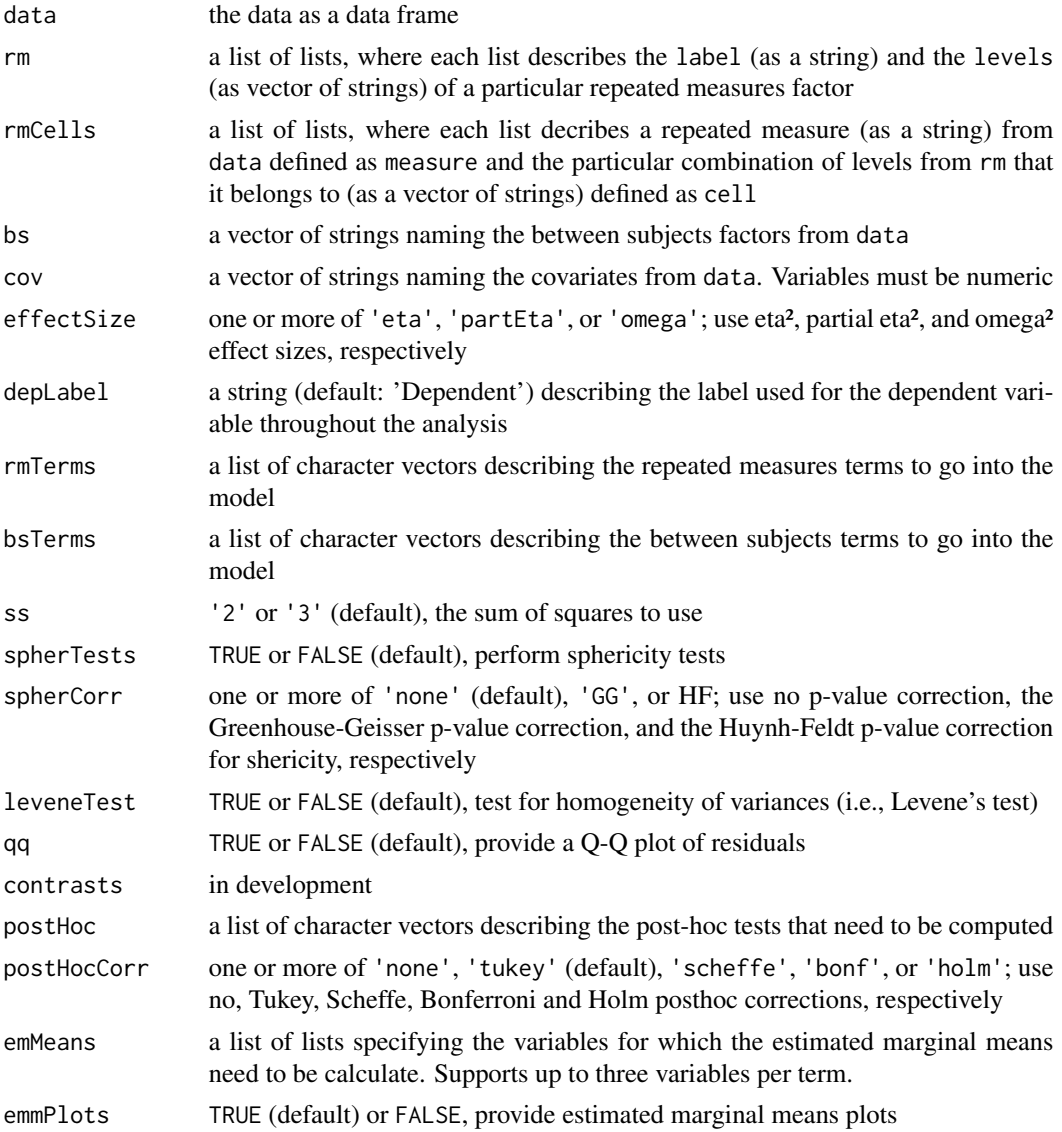

<span id="page-11-0"></span>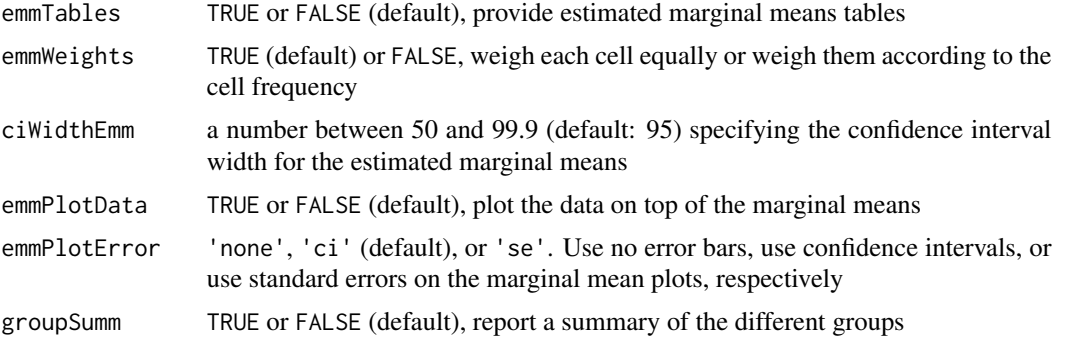

#### Details

This analysis requires that the data be in 'wide format', where each row represents a subject (as opposed to long format, where each measurement of the dependent variable is represented as a row).

A non-parametric equivalent of the repeated measures ANOVA also exists; the Friedman test. However, it has the limitation of only being able to test a single factor.

#### Value

A results object containing:

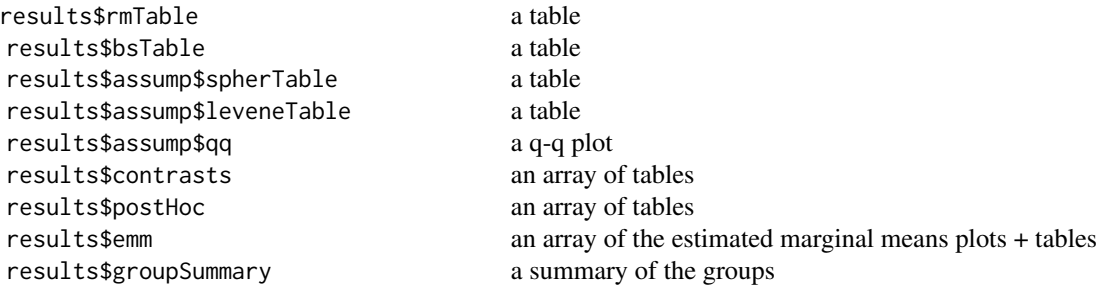

Tables can be converted to data frames with asDF or [as.data.frame](#page-0-0). For example:

```
results$rmTable$asDF
```
as.data.frame(results\$rmTable)

#### Examples

```
data('bugs', package = 'jmv')
anovaRM(
   data = bugs,rm = list(
       list(
           label = 'Frightening',
```
#### <span id="page-12-0"></span> $anovaRMNP$  13

```
levels = c('Low', 'High'))),rmCells = list(
      list(
         measure = 'LDLF',
         cell = 'Low'),list(
         measure = 'LDHF',
         cell = 'High')),
   rmTerms = list(
       'Frightening'))
#
# REPEATED MEASURES ANOVA
#
# Within Subjects Effects
# -----------------------------------------------------------------------
# Sum of Squares df Mean Square F p
# -----------------------------------------------------------------------
# Frightening 126 1 126.11 44.2 < .001
# Residual 257 90 2.85
# -----------------------------------------------------------------------
# Note. Type 3 Sums of Squares
#
#
#
# Between Subjects Effects
# -----------------------------------------------------------------
# Sum of Squares df Mean Square F p
# -----------------------------------------------------------------
# Residual 954 90 10.6
# -----------------------------------------------------------------
# Note. Type 3 Sums of Squares
#
```
anovaRMNP *Repeated Measures ANOVA (Non-parametric)*

#### Description

The Friedman test is used to explore the relationship between a continuous dependent variable and a categorical explanatory variable, where the explanatory variable is 'within subjects' (where multiple measurements are from the same subject). It is analagous to Repeated Measures ANOVA, but with the advantage of being non-parametric, and not requiring the assumptions of normality or homogeneity of variances. However, it has the limitation that it can only test a single explanatory variable at a time.

#### Usage

```
anovaRMNP(data, measures, pairs = FALSE, desc = FALSE, plots = FALSE,
 plotType = "means")
```
# <span id="page-13-0"></span>Arguments

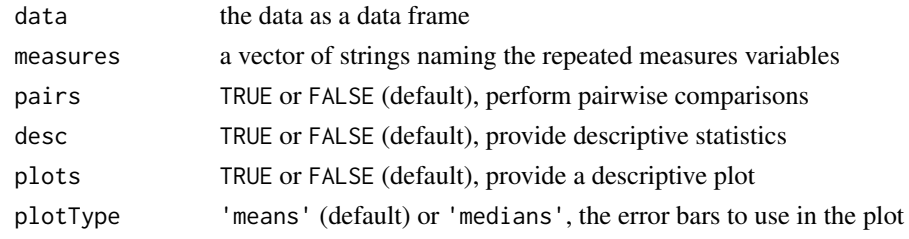

# Value

A results object containing:

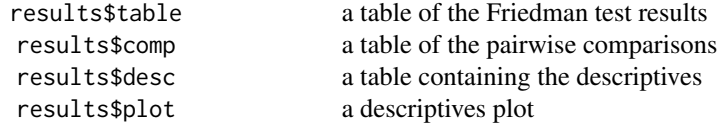

Tables can be converted to data frames with asDF or [as.data.frame](#page-0-0). For example: results\$table\$asDF as.data.frame(results\$table)

# Examples

```
data('bugs', package = 'jmv')
anovaRMNP(bugs, measures = vars(LDLF, LDHF, HDLF, HDHF))
#
# REPEATED MEASURES ANOVA (NON-PARAMETRIC)
#
# Friedman
# ------------------------
  X^2 df p
# ------------------------
# 55.8 3 < .001
# ------------------------
#
```
Big5 *Big 5*

# Description

Big 5

<span id="page-14-0"></span>bugs *bugs*

#### Description

bugs

#### Author(s)

Ryan, Wilde & Crist (2013)

#### References

[https://faculty.kutztown.edu/rryan/RESEARCH/PUBS/Ryan,%20Wilde,%20%26%20Crist%20](https://faculty.kutztown.edu/rryan/RESEARCH/PUBS/Ryan,%20Wilde,%20%26%20Crist%202013%20Web%20exp%20vs%20lab.pdf)2013% [20Web%20exp%20vs%20lab.pdf](https://faculty.kutztown.edu/rryan/RESEARCH/PUBS/Ryan,%20Wilde,%20%26%20Crist%202013%20Web%20exp%20vs%20lab.pdf)

cfa *Confirmatory Factor Analysis*

#### Description

Confirmatory Factor Analysis

### Usage

```
cfa(data, factors = list(list(label = "Factor 1", vars = list());resCov, miss = "fiml", constrain = "facVar", estTest = TRUE,
  ci = FALSE, ciWidth = 95, stdEst = FALSE, factCovEst = TRUE,
  factInterceptEst = FALSE, resCovEst = FALSE,
  resInterceptEst = FALSE, fitMeasures = list("cfi", "tli", "rmsea"),
 modelTest = TRUE, pathDiagram = FALSE, corRes = FALSE,
 hlCorRes = 0.1, mi = FALSE, hlMI = 3)
```
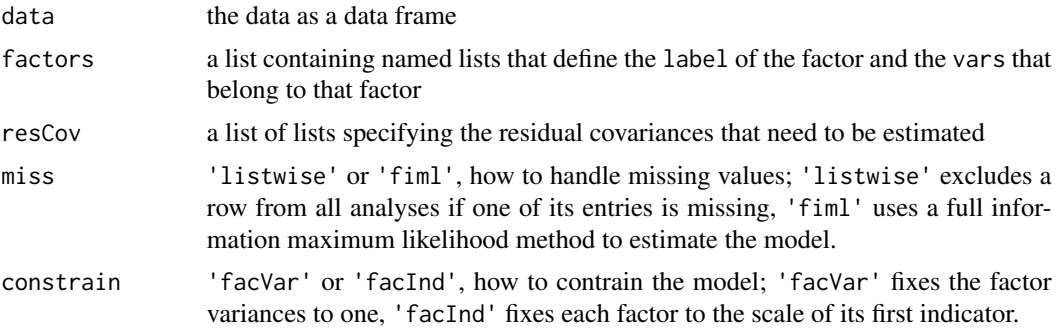

<span id="page-15-0"></span>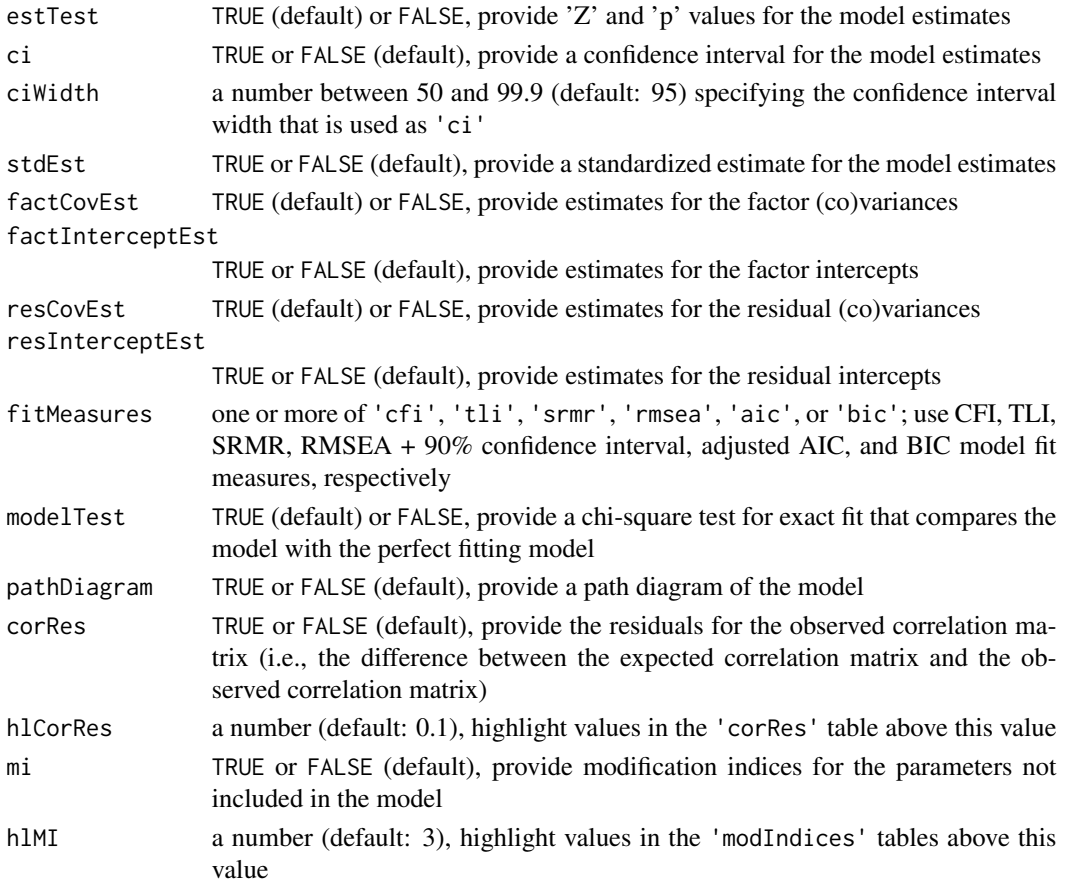

# Value

A results object containing:

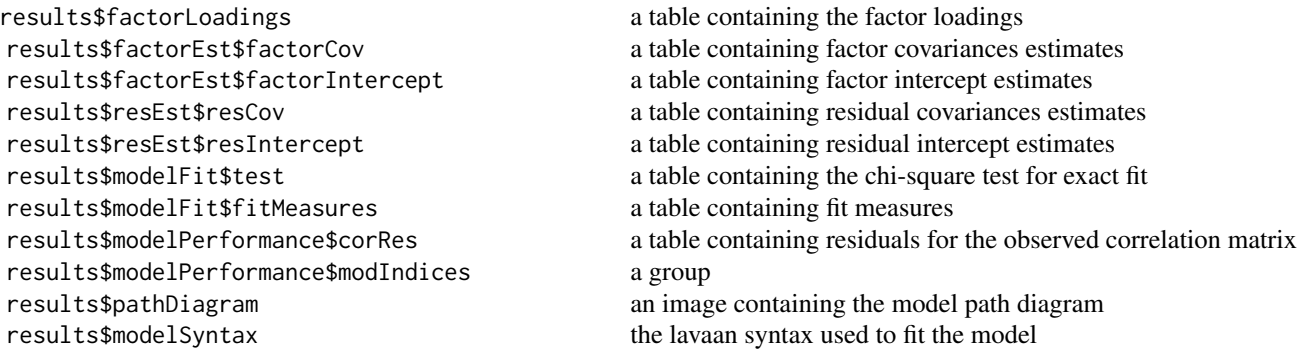

Tables can be converted to data frames with asDF or [as.data.frame](#page-0-0). For example: results\$factorLoadings\$asDF as.data.frame(results\$factorLoadings)

#### Examples

```
data <- lavaan::HolzingerSwineford1939
```

```
jmv::cfa(
  data = data,
  factors = list(list(label="Visual", vars=c("x1", "x2", "x3")),
      list(label="Textual", vars=c("x4", "x5", "x6")),
     list(label="Speed", vars=c("x7", "x8", "x9"))),
   resCov = NULL#
# CONFIRMATORY FACTOR ANALYSIS
#
# Factor Loadings
# -----------------------------------------------------------------
# Factor Indicator Estimate SE Z p
# -----------------------------------------------------------------
# Visual x1 0.900 0.0832 10.81 < .001
# x2 0.498 0.0808 6.16 < .001
# x3 0.656 0.0776 8.46 < .001
# Textual x4 0.990 0.0567 17.46 < .001
# x5 1.102 0.0626 17.60 < .001
# x6 0.917 0.0538 17.05 < .001
# Speed x7 0.619 0.0743 8.34 < .001
# x8 0.731 0.0755 9.68 < .001
# x9 0.670 0.0775 8.64 < .001
# -----------------------------------------------------------------
#
#
# FACTOR ESTIMATES
#
# Factor Covariances
# --------------------------------------------------------------
# Estimate SE Z p
# --------------------------------------------------------------
# Visual Visual 1.000 a
# Textual 0.459 0.0635 7.22 < .001
# Speed 0.471 0.0862 5.46 < .001
# Textual Textual 1.000 a
# Speed 0.283 0.0715 3.96 < .001
# Speed Speed 1.000 a
# --------------------------------------------------------------
# a fixed parameter
#
#
# MODEL FIT
#
# Test for Exact Fit
# ------------------------
# X² df p
# ------------------------
```
 $cfa$  17

```
# 85.3 24 < .001
# ------------------------
#
#
# Fit Measures
# -----------------------------------------------
# CFI TLI RMSEA Lower Upper
# -----------------------------------------------
# 0.931 0.896 0.0921 0.0714 0.114
# -----------------------------------------------
#
```
contTables *Contingency Tables*

#### Description

The  $X^2$  test of association (not to be confused with the  $X^2$  goodness of fit) is used to test whether two categorical variables are independent or associated. If the p-value is low, it suggests the variables are not independent, and that there is a relationship between the two variables.

#### Usage

```
contTables(data, rows, cols, counts = NULL, layers = NULL,
  chiSq = TRUE, chiSqCorr = FALSE, zProp = FALSE, likeRat = FALSE,
  fisher = FALSE, contCoef = FALSE, phiCra = FALSE,
 diffProp = FALSE, logOdds = FALSE, odds = FALSE, relRisk = FALSE,
  ci = TRUE, ciWidth = 95, compare = "rows",
 hypothesis = "different", gamma = FALSE, taub = FALSE,
 mh = FALSE, obs = TRUE, exp = FALSE, pcRow = FALSE,pcCol = FALSE, pcTot = FALSE, barplot = FALSE, yaxis = "ycounts",
 yaxisPc = "total_pc", xaxis = "xrows", bartype = "dodge", formula)
```
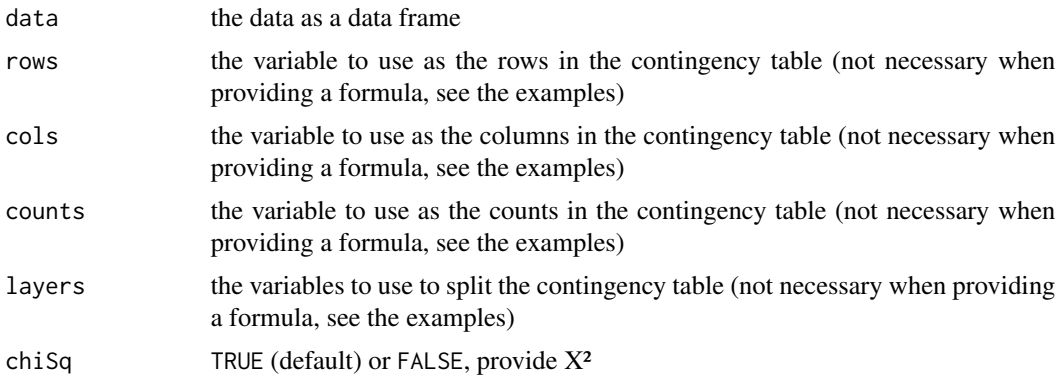

<span id="page-17-0"></span>

# contTables 19

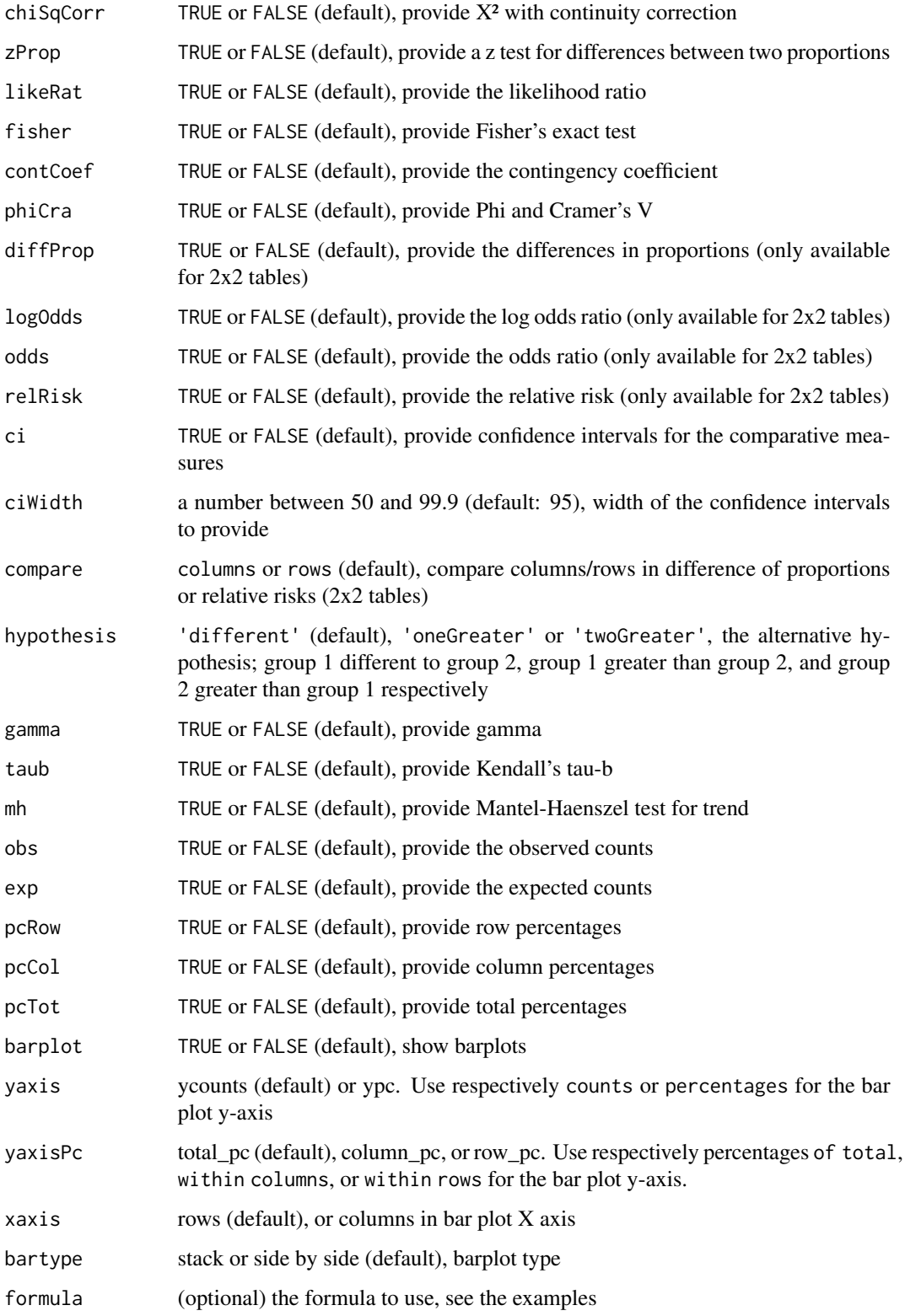

#### Value

A results object containing:

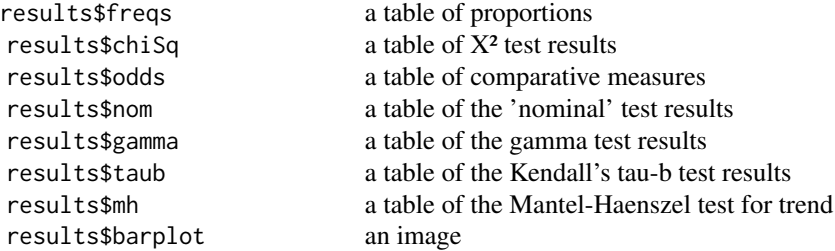

Tables can be converted to data frames with asDF or [as.data.frame](#page-0-0). For example:

results\$freqs\$asDF

as.data.frame(results\$freqs)

#### Examples

```
data('HairEyeColor')
dat <- as.data.frame(HairEyeColor)
contTables(formula = Freq ~ 'Hair: Eye, dat)#
# CONTINGENCY TABLES
#
# Contingency Tables
# -----------------------------------------------------
# Hair Brown Blue Hazel Green Total
# -----------------------------------------------------
# Black 68 20 15 5 108
# Brown 119 84 54 29 286
# Red 26 17 14 14 71
# Blond 7 94 10 16 127
# Total 220 215 93 64 592
# -----------------------------------------------------
#
#
# X² Tests
# -------------------------------
# Value df p
# -------------------------------
# X² 138 9 < .001
# N 592
# -------------------------------
#
```
# Alternatively, omit the left of the formula (`Freq`) if each row # represents a single observation:

<span id="page-19-0"></span>

#### <span id="page-20-0"></span>contTablesPaired 21

```
contTables(formula = ~ Hair:Eye, dat)
```
contTablesPaired *Paired Samples Contingency Tables*

# Description

McNemar test

#### Usage

```
contTablesPaired(data, rows, cols, counts = NULL, chiSq = TRUE,
  chiSqCorr = FALSE, exact = FALSE, pcRow = FALSE, pcCol = FALSE,
  formula)
```
#### Arguments

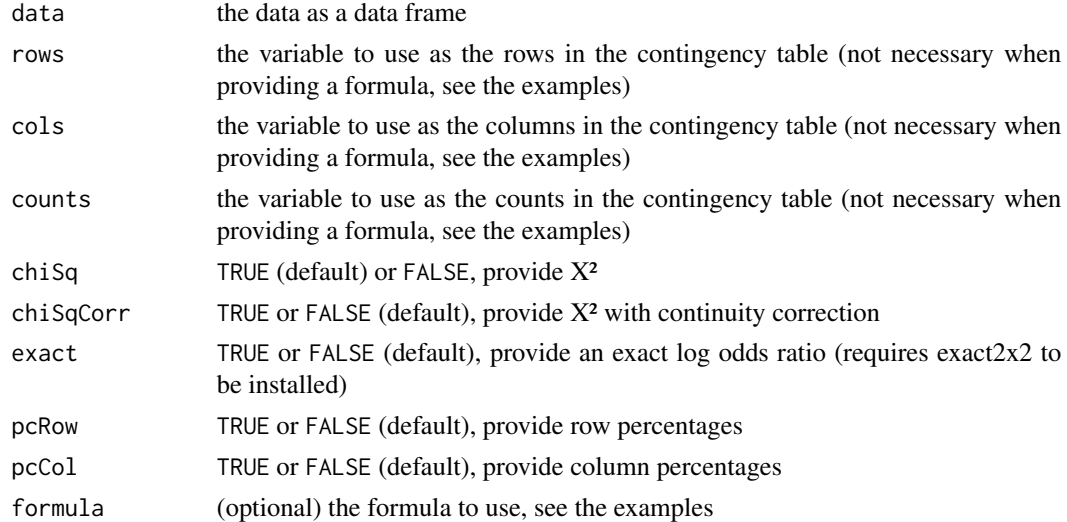

#### Value

A results object containing:

```
results$freqs a proportions table<br>results$test a table of test result
                                         a table of test results
```
Tables can be converted to data frames with asDF or [as.data.frame](#page-0-0). For example: results\$freqs\$asDF as.data.frame(results\$freqs)

#### Examples

```
dat <- data.frame(
   `1st survey` = c('Approve', 'Approve', 'Disapprove', 'Disapprove'),
   `2nd survey` = c('Approve', 'Disapprove', 'Approve', 'Disapprove'),
   `Counts` = c(794, 150, 86, 570),
   check.names=FALSE)
contTablesPaired(formula = Counts ~ `1st survey`:`2nd survey`, data = dat)
#
# PAIRED SAMPLES CONTINGENCY TABLES
#
# Contingency Tables
# ------------------------------------------------
# 1st survey Approve Disapprove Total
# ------------------------------------------------
# Approve 794 150 944
# Disapprove 86 570 656
# Total 880 720 1600
# ------------------------------------------------
#
#
# McNemar Test
# -----------------------------------------------------
# Value df p
# -----------------------------------------------------
# X² 17.4 1 < .001
# X² continuity correction 16.8 1 < .001
# -----------------------------------------------------
#
# Alternatively, omit the left of the formula (`Counts`) from the
# formula if each row represents a single observation:
contTablesPaired(formula = \sim `1st survey': `2nd survey', data = dat)
```
corrMatrix *Correlation Matrix*

#### **Description**

Correlation matrices are a way to examine linear relationships between two or more continuous variables.

#### Usage

```
corrMatrix(data, vars, pearson = TRUE, spearman = FALSE,
 kendall = FALSE, sig = TRUE, flag = FALSE, n = FALSE,
```
<span id="page-21-0"></span>

#### <span id="page-22-0"></span>corrMatrix 23

```
ci = FALSE, ciWidth = 95, plots = FALSE, plotDens = FALSE,
plotStats = FALSE, hypothesis = "corr")
```
#### Arguments

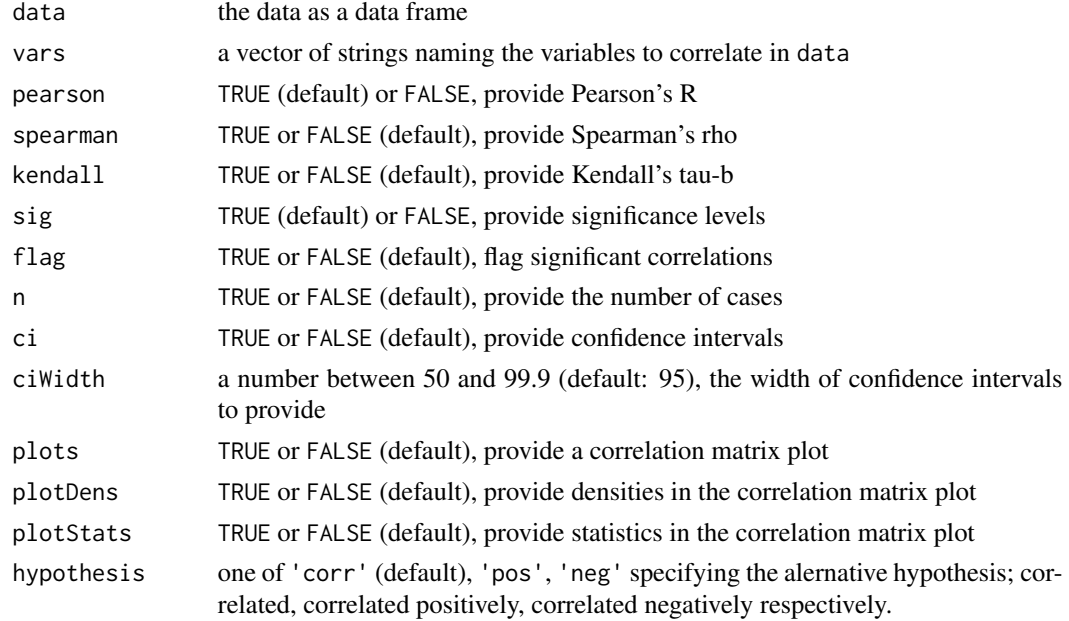

#### Details

For each pair of variables, a Pearson's r value indicates the strength and direction of the relationship between those two variables. A positive value indicates a positive relationship (higher values of one variable predict higher values of the other variable). A negative Pearson's r indicates a negative relationship (higher values of one variable predict lower values of the other variable, and viceversa). A value of zero indicates no relationship (whether a variable is high or low, does not tell us anything about the value of the other variable).

More formally, it is possible to test the null hypothesis that the correlation is zero and calculate a p-value. If the p-value is low, it suggests the correlation co-efficient is not zero, and there is a linear (or more complex) relationship between the two variables.

#### Value

A results object containing:

results\$matrix a correlation matrix table results\$plot a correlation matrix plot

Tables can be converted to data frames with asDF or [as.data.frame](#page-0-0). For example: results\$matrix\$asDF as.data.frame(results\$matrix)

# Examples

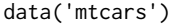

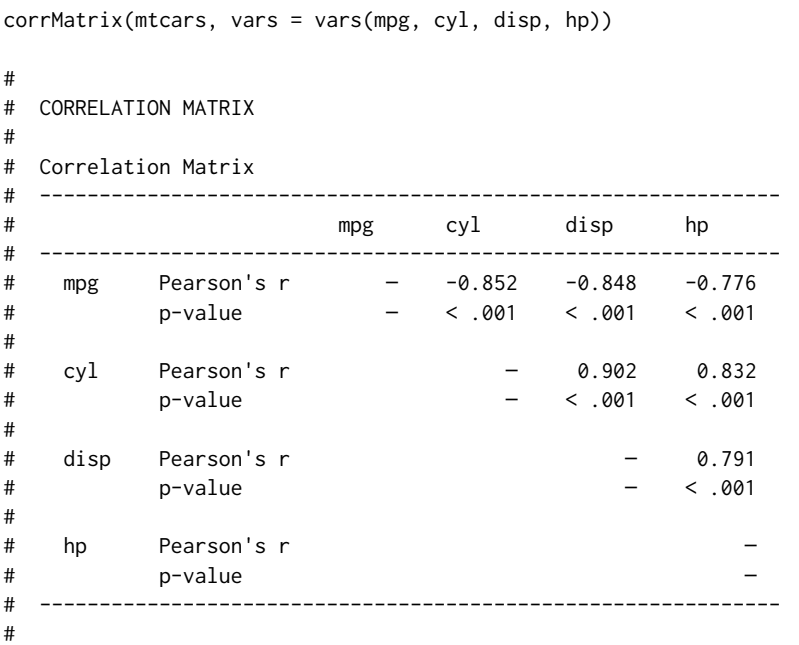

corrPart *Partial Correlation*

#### Description

Partial correlation matrices are a way to examine linear relationships between two or more continuous variables while controlling for other variables

#### Usage

```
corrPart(data, vars, controls, pearson = TRUE, spearman = FALSE,
 kendall = FALSE, type = "part", sig = TRUE, flag = FALSE,
 n = FALSE, hypothesis = "corr")
```
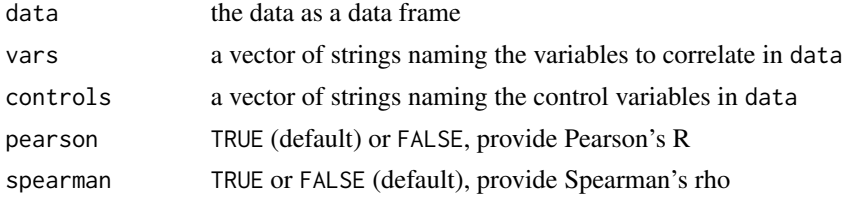

<span id="page-23-0"></span>

#### <span id="page-24-0"></span>corrPart 25

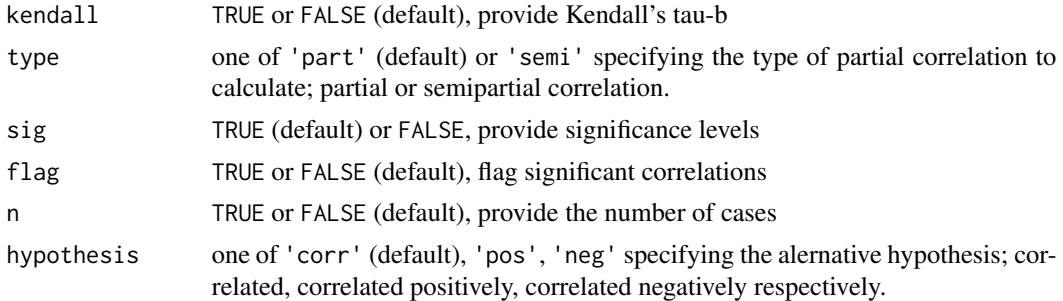

#### Details

For each pair of variables, a Pearson's r value indicates the strength and direction of the relationship between those two variables. A positive value indicates a positive relationship (higher values of one variable predict higher values of the other variable). A negative Pearson's r indicates a negative relationship (higher values of one variable predict lower values of the other variable, and viceversa). A value of zero indicates no relationship (whether a variable is high or low, does not tell us anything about the value of the other variable).

More formally, it is possible to test the null hypothesis that the correlation is zero and calculate a p-value. If the p-value is low, it suggests the correlation co-efficient is not zero, and there is a linear (or more complex) relationship between the two variables.

#### Value

A results object containing:

results\$matrix a (semi)partial correlation matrix table

Tables can be converted to data frames with asDF or [as.data.frame](#page-0-0). For example: results\$matrix\$asDF

as.data.frame(results\$matrix)

#### Examples

```
data('mtcars')
```
corrPart(mtcars, vars = vars(mpg, cyl, disp), controls = vars(hp))

```
#
# PARTIAL CORRELATION
#
```
# Partial Correlation

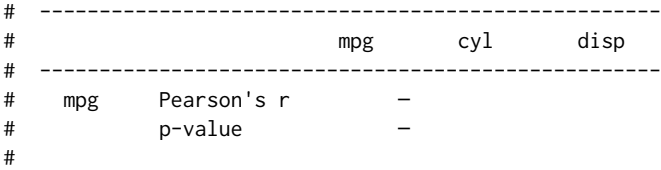

#### <span id="page-25-0"></span>26 descriptives

```
# cyl Pearson's r -0.590 —
# p-value < .001 —
#
# disp Pearson's r -0.606 0.719 —
# p-value < .001 < .001 —
# ----------------------------------------------------
# Note. controlling for 'hp'
#
```
descriptives *Descriptives*

#### Description

Descriptives are an assortment of summarising statistics, and visualizations which allow exploring the shape and distribution of data. It is good practice to explore your data with descriptives before proceeding to more formal tests.

#### Usage

```
descriptives(data, vars, splitBy = NULL, freq = FALSE,
 desc = "columns", hist = FALSE, dens = FALSE, bar = FALSE,
 barCounts = FALSE, box = FALSE, violin = FALSE, dot = FALSE,dotType = "jitter", boxMean = FALSE, boxLabelOutliers = TRUE,
 qq = FALSE, n = TRUE, missing = TRUE, mean = TRUE,
 median = TRUE, mode = FALSE, sum = FALSE, sd = TRUE,variance = FALSE, range = FALSE, min = TRUE, max = TRUE,
  se = FALSE, ci = FALSE, ciWidth = 95, iq = FALSE,skew = FALSE, kurt = FALSE, sw = FALSE, pceqGr = FALSE,
 pcNEqGr = 4, pc = FALSE, pcValues = "25,50,75", extreme = FALSE,
  extremeN = 5, formula)
```
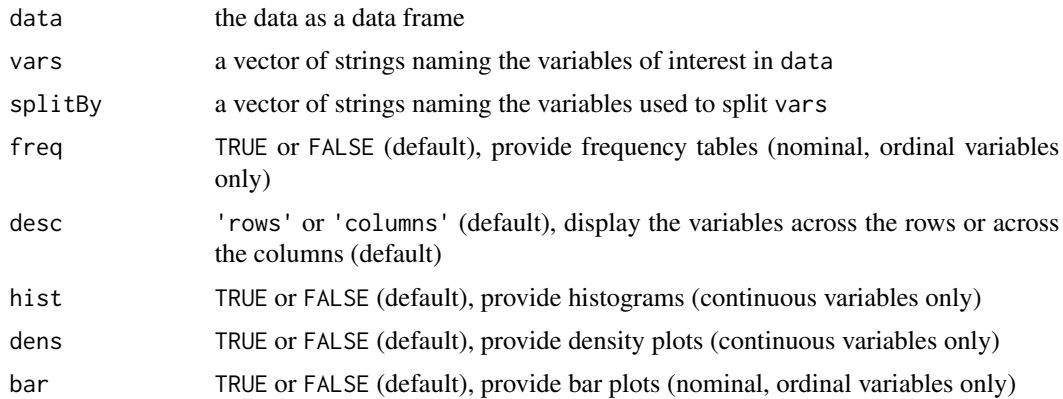

# descriptives 27

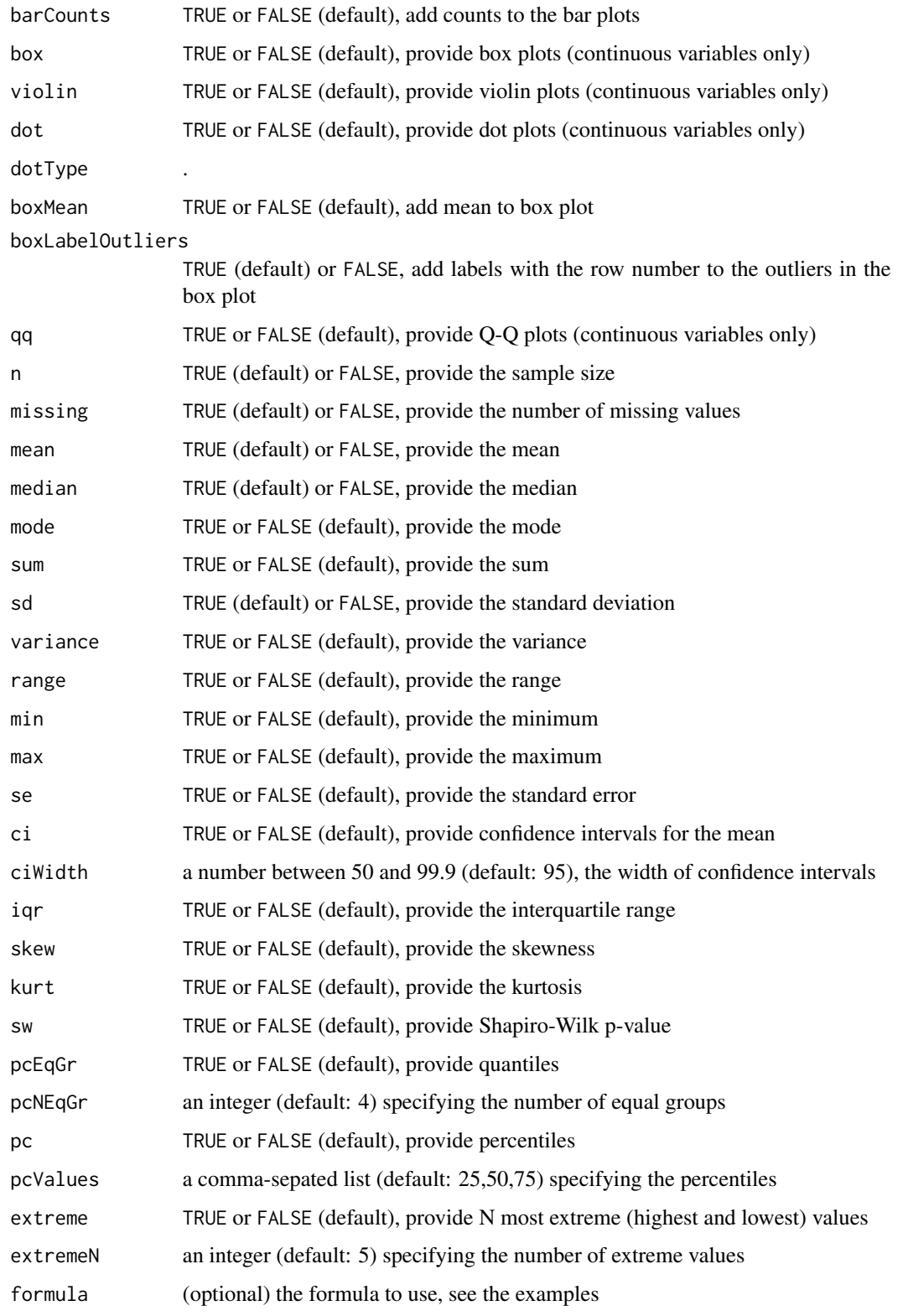

### Value

A results object containing:

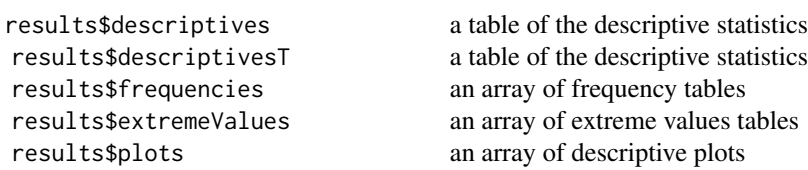

Tables can be converted to data frames with asDF or [as.data.frame](#page-0-0). For example:

```
results$descriptives$asDF
```

```
as.data.frame(results$descriptives)
```
#### Examples

```
data('mtcars')
dat <- mtcars
# frequency tables can be provided for factors
dat$gear <- as.factor(dat$gear)
descriptives(dat, vars = vars(mpg, cyl, disp, gear), freq = TRUE)
#
# DESCRIPTIVES
#
# Descriptives
# -------------------------------------------
# mpg cyl disp gear
# -------------------------------------------
# N 32 32 32 32
# Missing 0 0 0 0
# Mean 20.1 6.19 231 3.69
# Median 19.2 6.00 196 4.00
# Minimum 10.4 4.00 71.1 3
# Maximum 33.9 8.00 472 5
# -------------------------------------------
#
#
# FREQUENCIES
#
# Frequencies of gear
# --------------------
# Levels Counts
# --------------------
# 3 15
# 4 12
# 5 5
# --------------------
```
<span id="page-27-0"></span>

```
#
# spliting by a variable
descriptives(formula = disp + mpg \sim cyl, dat,
    median=F, min=F, max=F, n=F, missing=F)
# providing histograms
descriptives(formula = mpg \sim cyl, dat, hist=T,
    median=F, min=F, max=F, n=F, missing=F)
# splitting by multiple variables
descriptives(formula = mpg \sim cyl:gear, dat,
    median=F, min=F, max=F, missing=F)
```
#### efa *Exploratory Factor Analysis*

#### Description

Exploratory Factor Analysis

#### Usage

```
efa(data, vars, nFactorMethod = "parallel", nFactors = 1,
 minEigen = 0, extraction = "minres", rotation = "oblimin",
 hideLoadings = 0.3, sortLoadings = FALSE, screePlot = FALSE,
  eigen = FALSE, factorCor = FALSE, factorSummary = FALSE,
 modelFit = FALSE, kmo = FALSE, bartlett = FALSE,
  factorScoreMethod = "Thurstone")
```
#### Arguments

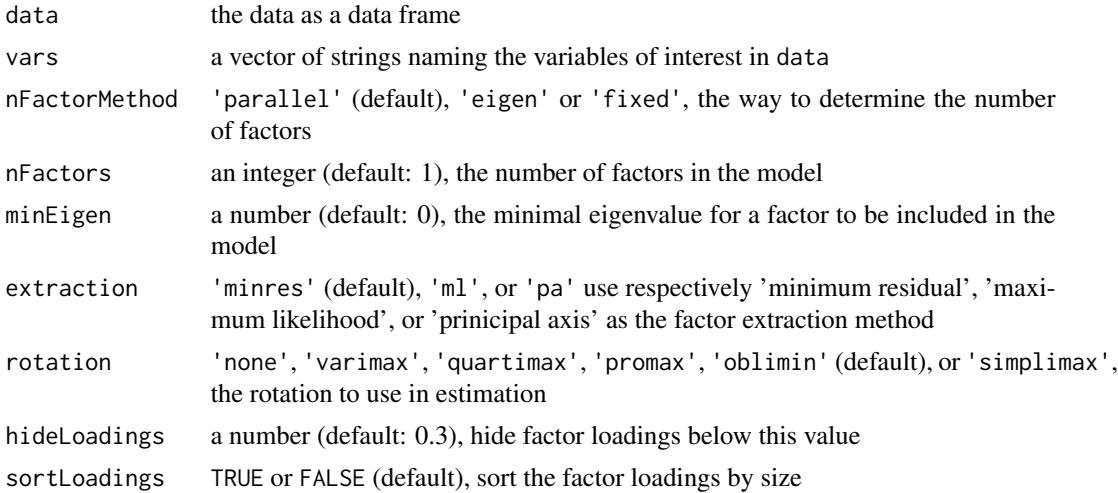

<span id="page-28-0"></span>efa 29

<span id="page-29-0"></span>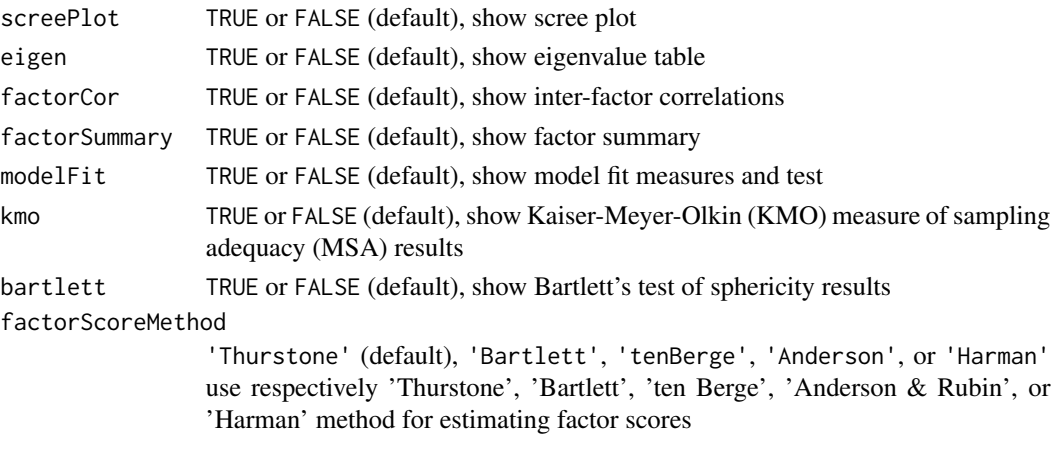

# Value

A results object containing:

results\$text a preformatted

#### Examples

```
data('iris')
efa(iris, vars = vars(Sepal.Length, Sepal.Width, Petal.Length, Petal.Width))
#
# EXPLORATORY FACTOR ANALYSIS
#
# Factor Loadings
# ------------------------------------------------
# 1 2 Uniqueness
# ------------------------------------------------
# Sepal.Length 0.993 0.10181
# Sepal.Width 0.725 0.42199
# Petal.Length 0.933 0.00483
# Petal.Width 0.897 0.07088
# ------------------------------------------------
# Note. 'oblimin' rotation was used
#
```
iris *iris*

# Description

iris

<span id="page-30-0"></span>linReg *Linear Regression*

#### Description

Linear regression is used to explore the relationship between a continuous dependent variable, and one or more continuous and/or categorical explanatory variables. Other statistical methods, such as ANOVA and ANCOVA, are in reality just forms of linear regression.

#### Usage

```
linReg(data, dep, covs = NULL, factors = NULL, weights = NULL,
 blocks = list(list()), refLevels = NULL, intercept = "refLevel",
  r = TRUE, r2 = TRUE, r2Adj = FALSE, aic = FALSE, bic = FALSE,
  rmse = FALSE, modelTest = FALSE, anova = FALSE, ci = FALSE,
 ciWidth = 95, stdEst = FALSE, ciStdEst = FALSE,
  ciWidthStdEst = 95, norm = FALSE, qqPlot = FALSE,
  resPlots = FALSE, durbin = FALSE, collin = FALSE, cooks = FALSE,
  emMeans = list(list()), ciEmm = TRUE, ciWidthEmm = 95,
  emmPlots = TRUE, emmTables = FALSE, emmWeights = TRUE)
```
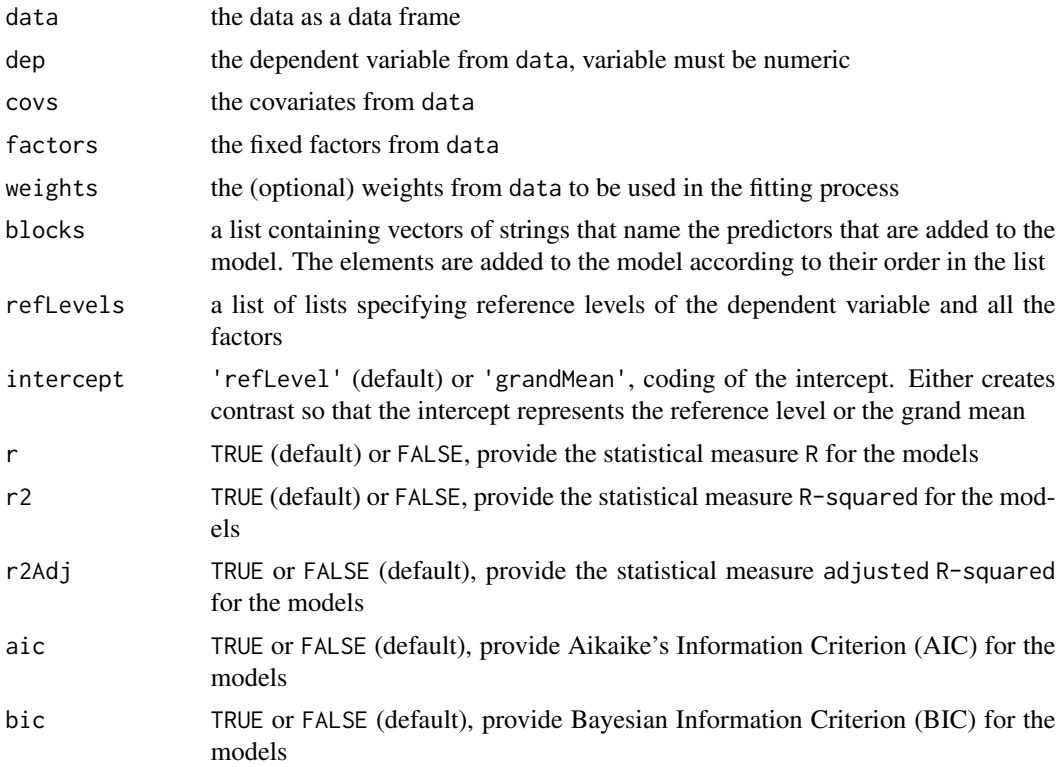

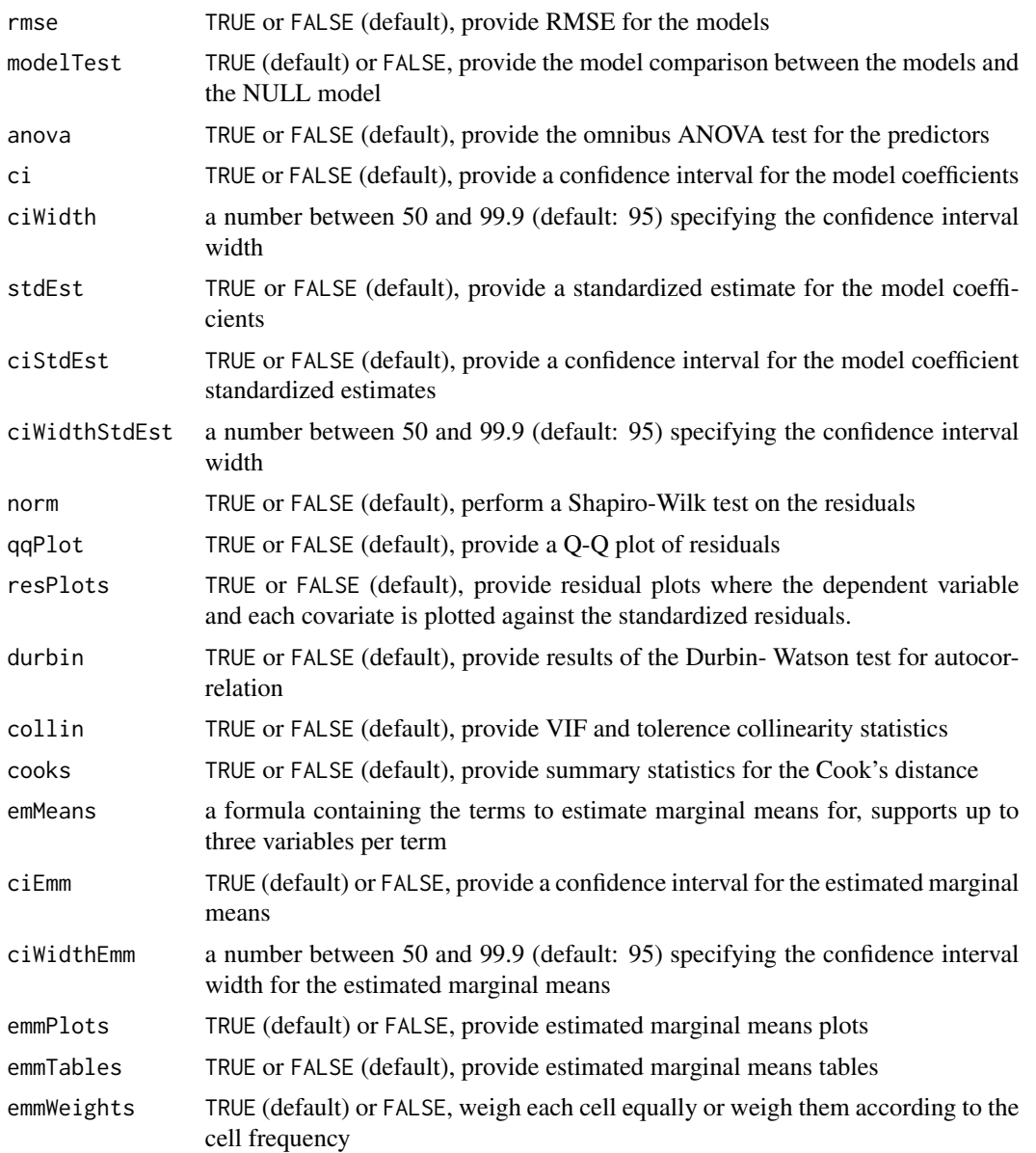

# Value

A results object containing:

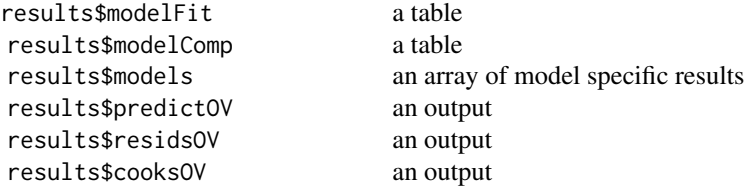

<span id="page-32-0"></span>Tables can be converted to data frames with asDF or [as.data.frame](#page-0-0). For example:

results\$modelFit\$asDF

as.data.frame(results\$modelFit)

#### Examples

```
data('Prestige', package='carData')
linReg(data = Prestige, dep = income,
     covs = vars(education, prestige, women),
     blocks = list(list('education', 'prestige', 'women')))
#
# LINEAR REGRESSION
#
# Model Fit Measures
# ---------------------------
# Model R R²
# ---------------------------
# 1 0.802 0.643
# ---------------------------
#
#
# MODEL SPECIFIC RESULTS
#
# MODEL 1
#
#
# Model Coefficients
# --------------------------------------------------------
# Predictor Estimate SE t p
# --------------------------------------------------------
# Intercept -253.8 1086.16 -0.234 0.816
# women -50.9 8.56 -5.948 < .001
# prestige 141.4 29.91 4.729 < .001
# education 177.2 187.63 0.944 0.347
# --------------------------------------------------------
#
```
logLinear *Log-Linear Regression*

#### Description

Log-Linear Regression

# Usage

```
logLinear(data, factors = NULL, counts = NULL, blocks = list(list()),
  refLevels = NULL, modelTest = FALSE, dev = TRUE, aic = TRUE,
 bic = FALSE, pseudoR2 = list("r2mf"), omni = FALSE, ci = FALSE,
 cividth = 95, RR = FALSE, cirR = FALSE, ciWidthRR = 95,
 emMeans = list(list()), ciEmm = TRUE, ciWidthEmm = 95,
  emmPlots = TRUE, emmTables = FALSE, emmWeights = TRUE)
```
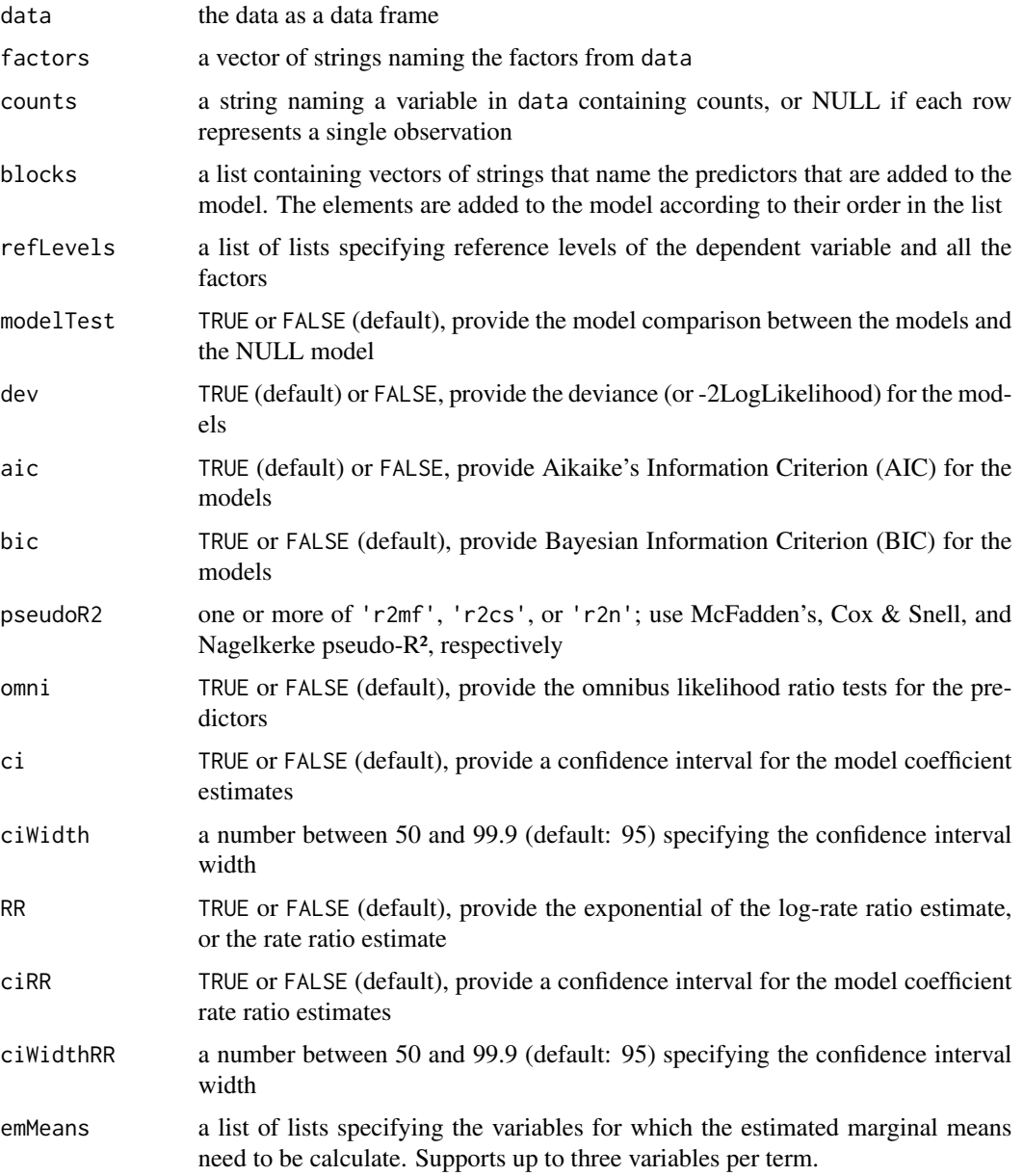

#### <span id="page-34-0"></span>logLinear 35

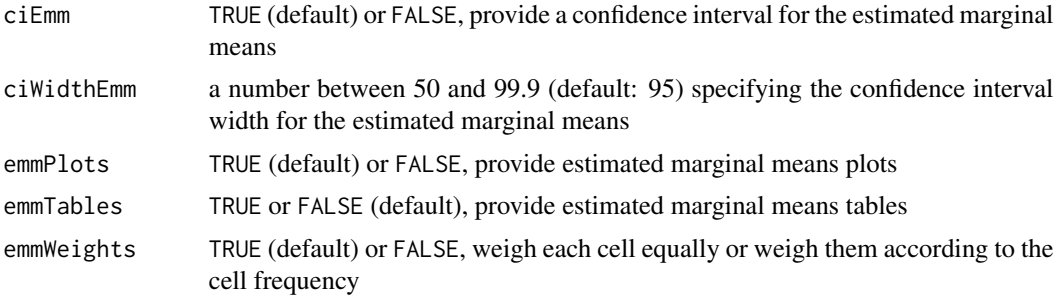

### Value

A results object containing:

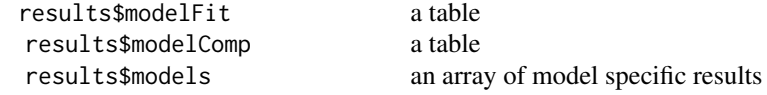

Tables can be converted to data frames with asDF or [as.data.frame](#page-0-0). For example:

```
results$modelFit$asDF
```
as.data.frame(results\$modelFit)

#### Examples

```
data('mtcars')
tab <- table('gear'=mtcars$gear, 'cyl'=mtcars$cyl)
dat <- as.data.frame(tab)
logLinear(data = dat, factors = vars(gear, cyl), counts = Freq,blocks = list(list("gear", "cyl", c("gear", "cyl"))),
         refLevels = list(
             list(var="gear", ref="3"),
             list(var="cyl", ref="4")))
#
# LOG-LINEAR REGRESSION
#
# Model Fit Measures
# ---------------------------------------
# Model Deviance AIC R<sup>2</sup>-McF
# ---------------------------------------
# 1 4.12e-10 41.4 1.000
# ---------------------------------------
#
#
# MODEL SPECIFIC RESULTS
#
# MODEL 1
```
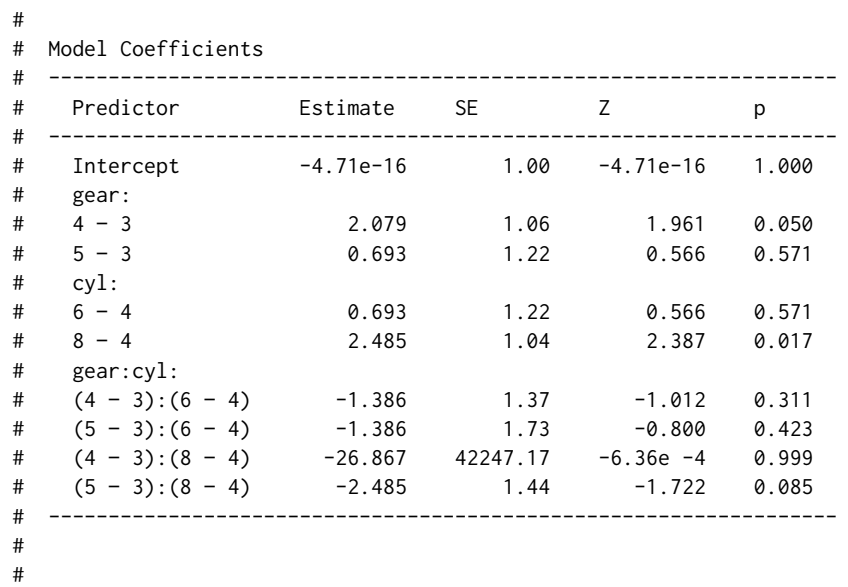

logRegBin *Binomial Logistic Regression*

#### Description

Binomial Logistic Regression

#### Usage

```
logRegBin(data, dep, covs = NULL, factors = NULL,
 blocks = list(list()), refLevels = NULL, modelTest = FALSE,
 dev = TRUE, aic = TRUE, bic = FALSE, pseudoR2 = list("r2mf"),
 omni = FALSE, ci = FALSE, ciWidth = 95, OR = FALSE,
 ciOR = FALSE, ciWidthOR = 95, emMeans = list(list(),ciEmm = TRUE, ciWidthEmm = 95, emmPlots = TRUE,
 emmTables = FALSE, emmWeights = TRUE, class = FALSE, acc = FALSE,
 spec = FALSE, sens = FALSE, auc = FALSE, rocPlot = FALSE,
 cutOff = 0.5, cutOffPlot = FALSE, collin = FALSE,
 boxTidwell = FALSE, cooks = FALSE)
```
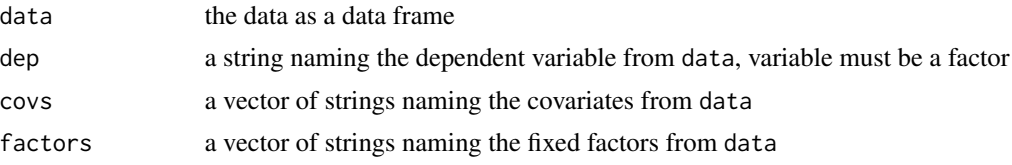

<span id="page-35-0"></span>

# logRegBin 37

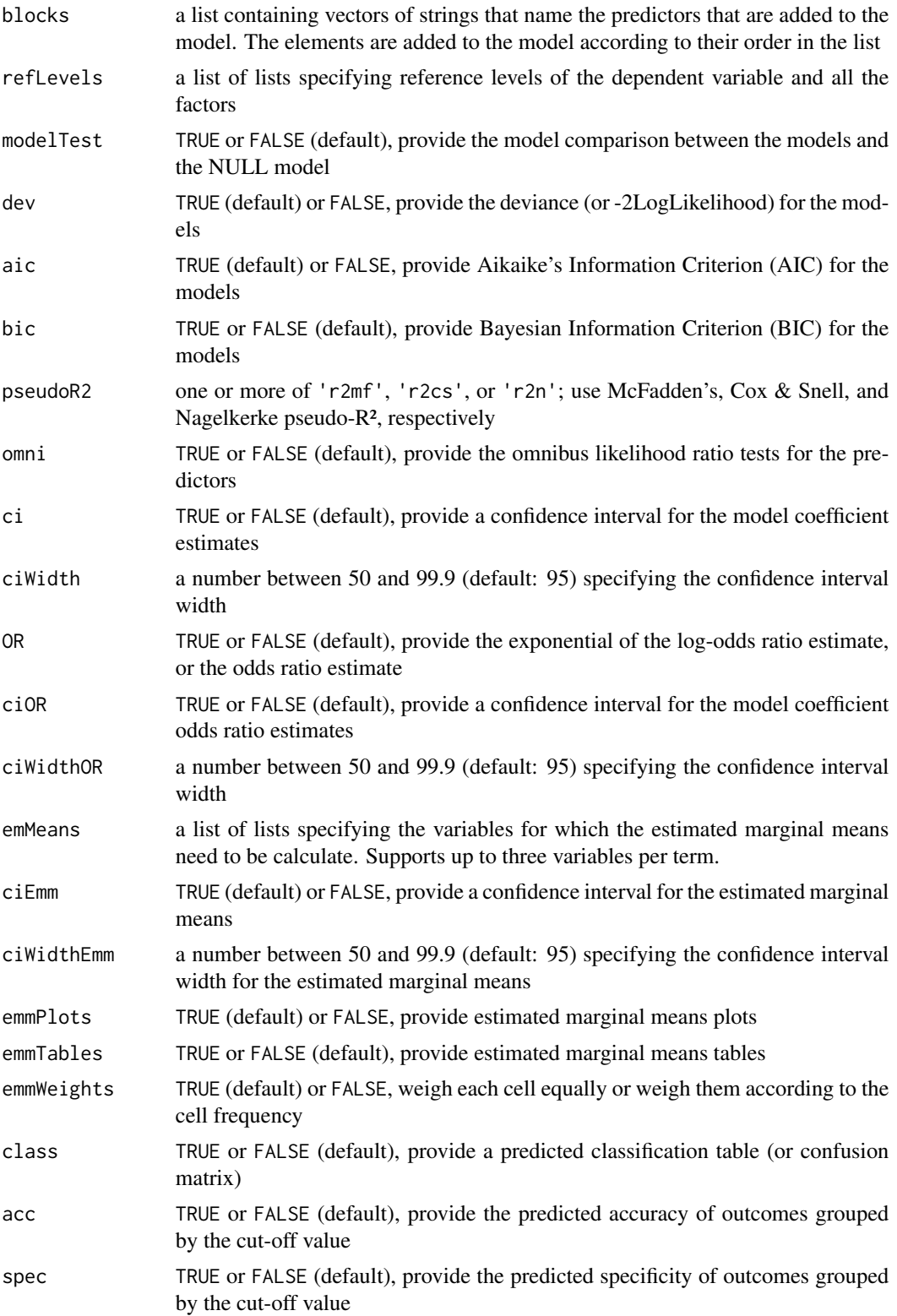

<span id="page-37-0"></span>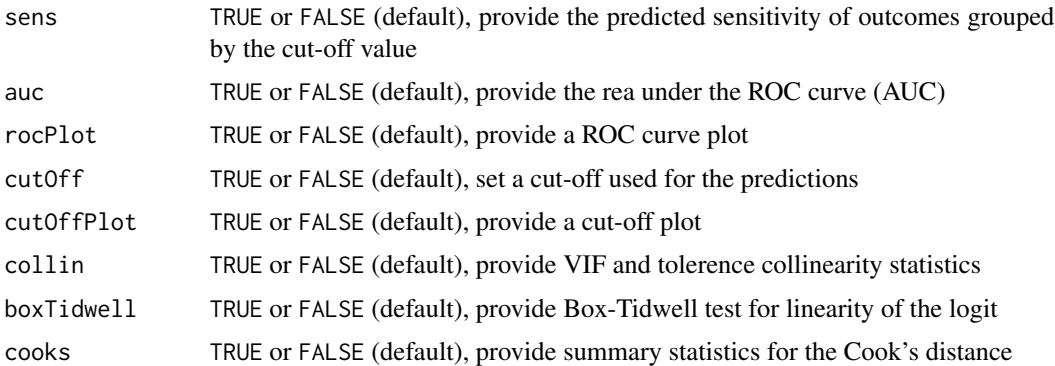

#### Value

A results object containing:

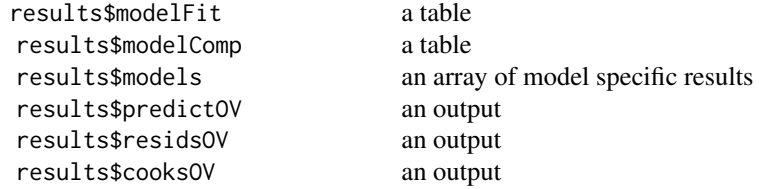

Tables can be converted to data frames with asDF or [as.data.frame](#page-0-0). For example: results\$modelFit\$asDF

```
as.data.frame(results$modelFit)
```
#### Examples

```
data('birthwt', package='MASS')
dat <- data.frame(
           low = factor(birthwt$low),
           age = birthwt$age,
           bwt = birthwt$bwt)
logRegBin(data = dat, dep = low,covs = vars(age, bwt),
         blocks = list(list("age", "bwt")),
         refLevels = list(list(var="low", ref="0")))
#
# BINOMIAL LOGISTIC REGRESSION
#
# Model Fit Measures
# ---------------------------------------
# Model Deviance AIC R<sup>2</sup>-McF
# ---------------------------------------
```
#### <span id="page-38-0"></span>logRegMulti 39

```
# 1 4.97e-7 6.00 1.000
# ---------------------------------------
#
#
# MODEL SPECIFIC RESULTS
#
# MODEL 1
#
# Model Coefficients
# ------------------------------------------------------------
# Predictor Estimate SE Z p
# ------------------------------------------------------------
# Intercept 2974.73225 218237.2 0.0136 0.989
# age -0.00653 482.7 -1.35e-5 1.000
# bwt -1.18532 87.0 -0.0136 0.989
# ------------------------------------------------------------
# Note. Estimates represent the log odds of "low = 1"
# vs. "low = 0"
#
#
```
logRegMulti *Multinomial Logistic Regression*

### **Description**

Multinomial Logistic Regression

#### Usage

```
logRegMulti(data, dep, covs = NULL, factors = NULL,
 blocks = list(list()), refLevels = NULL, modelTest = FALSE,
 dev = TRUE, aic = TRUE, bic = FALSE, pseudoR2 = list("r2mf"),
 omni = FALSE, ci = FALSE, ciWidth = 95, OR = FALSE,
 ciOR = FALSE, ciWidthOR = 95, emMeans = list(list()),
 ciEmm = TRUE, ciWidthEmm = 95, emmPlots = TRUE,
  emmTables = FALSE, emmWeights = TRUE)
```
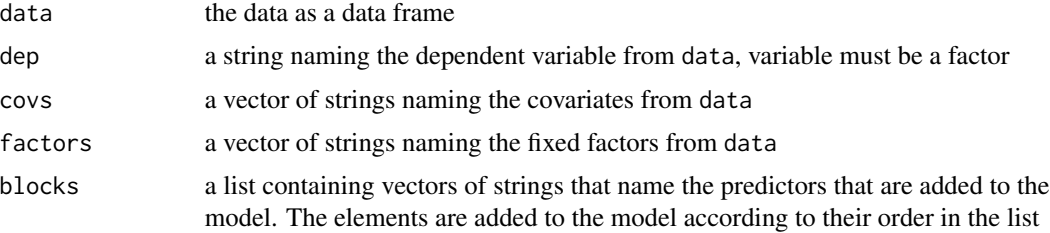

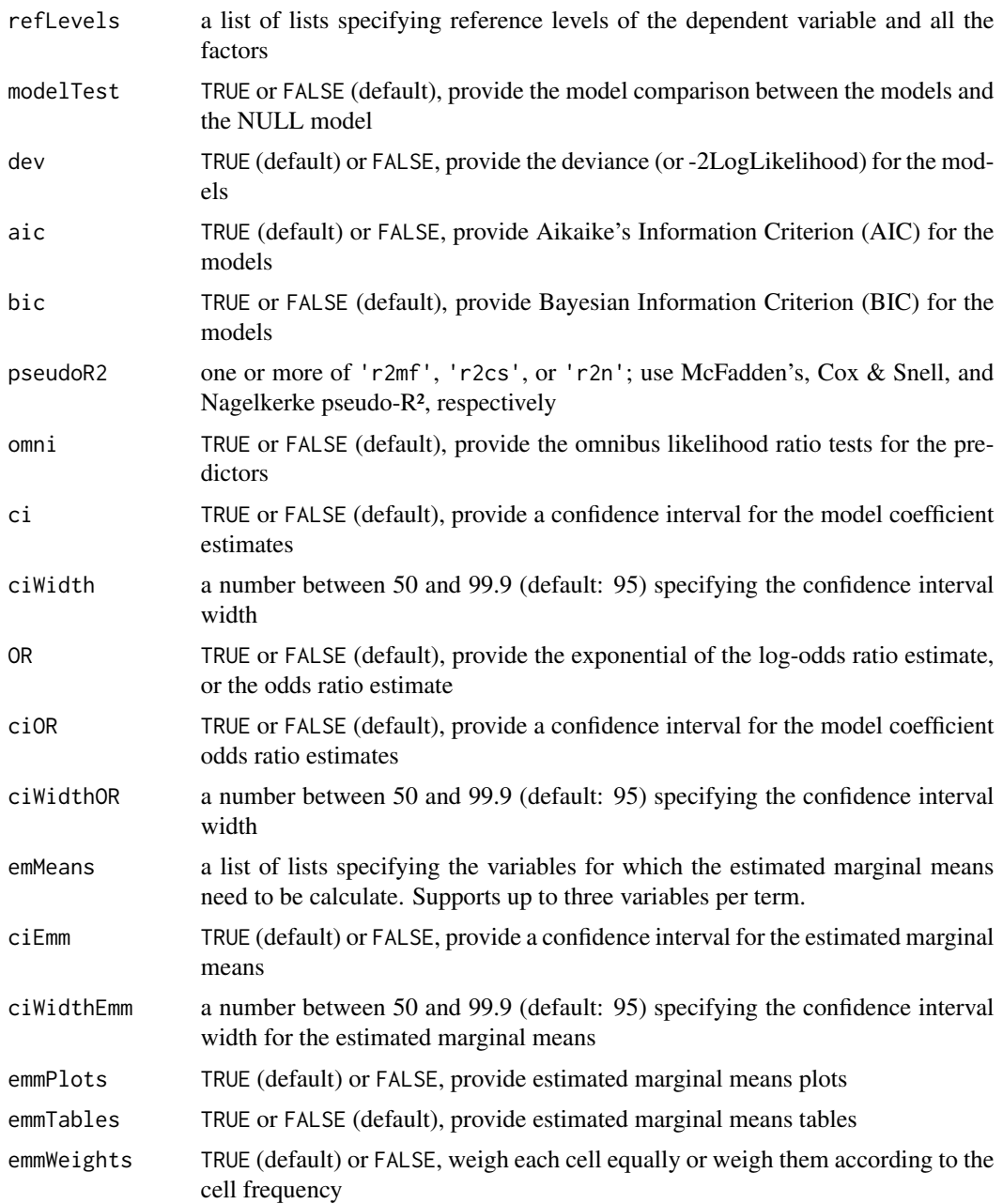

# Value

A results object containing:

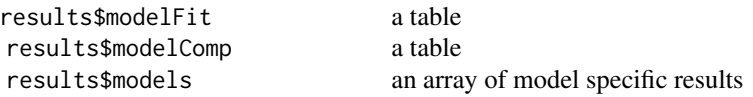

#### <span id="page-40-0"></span>logRegMulti 41

Tables can be converted to data frames with asDF or [as.data.frame](#page-0-0). For example:

results\$modelFit\$asDF

as.data.frame(results\$modelFit)

data('birthwt', package='MASS')

#### Examples

```
dat <- data.frame(
         race = factor(birthwt$race),
         age = birthwt$age,
         low = factor(birthwt$low))
logRegMulti(data = dat, dep = race,covs = age, factors = low,
         blocks = list(list("age", "low")),
         refLevels = list(
            list(var="race", ref="1"),
            list(var="low", ref="0")))
#
# MULTINOMIAL LOGISTIC REGRESSION
#
# Model Fit Measures
# --------------------------------------
# Model Deviance AIC R<sup>2</sup>-McF
# --------------------------------------
# 1 360 372 0.0333
# --------------------------------------
#
#
# MODEL SPECIFIC RESULTS
#
# MODEL 1
#
# Model Coefficients
# ---------------------------------------------------------------
# race Predictor Estimate SE Z p
# ---------------------------------------------------------------
# 2 - 1 Intercept 0.8155 1.1186 0.729 0.466
# age -0.1038 0.0487 -2.131 0.033
# low:
# 1 – 0 0.7527 0.4700 1.601 0.109
# 3 - 1 Intercept 1.0123 0.7798 1.298 0.194
# age -0.0663 0.0324 -2.047 0.041
# low:
# 1 – 0 0.5677 0.3522 1.612 0.107
# ---------------------------------------------------------------
#
#
```
<span id="page-41-0"></span>

# Description

Ordinal Logistic Regression

#### Usage

```
logRegOrd(data, dep, covs = NULL, factors = NULL,
 blocks = list(list()), refLevels = NULL, modelTest = FALSE,
 dev = TRUE, aic = TRUE, bic = FALSE, pseudoR2 = list("r2mf"),
 omni = FALSE, thres = FALSE, ci = FALSE, ciWidth = 95,
 OR = FALSE, ciOR = FALSE, ciWidthOR = 95)
```
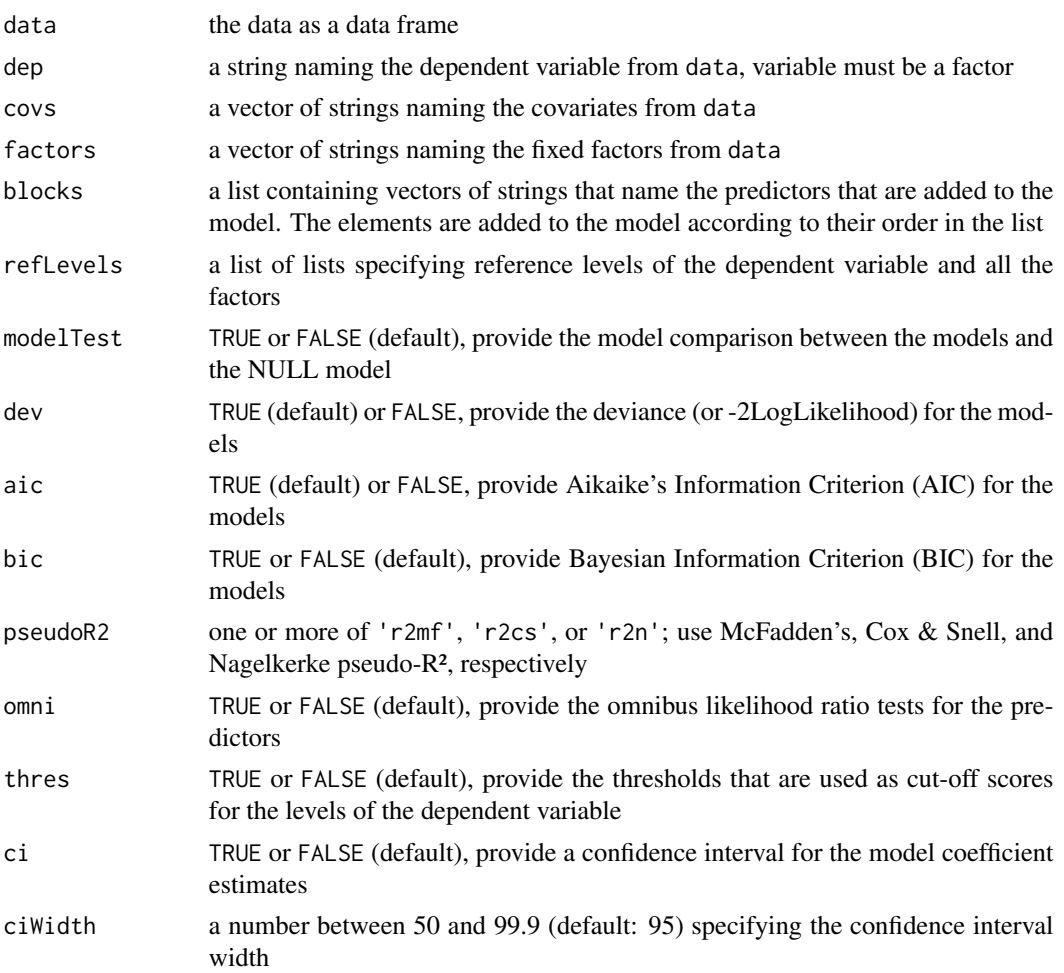

# <span id="page-42-0"></span>logRegOrd 43

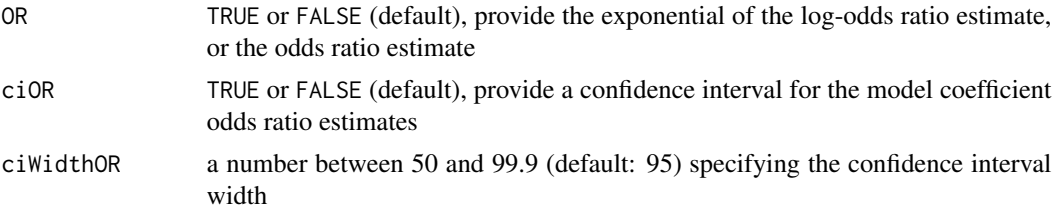

# Value

A results object containing:

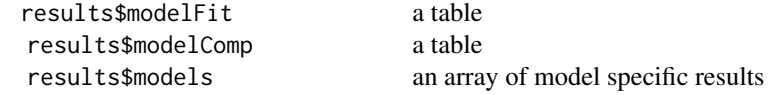

Tables can be converted to data frames with asDF or [as.data.frame](#page-0-0). For example:

```
results$modelFit$asDF
```

```
as.data.frame(results$modelFit)
```
#### Examples

```
set.seed(1337)
```

```
y \le factor(sample(1:3, 100, replace = TRUE))
x1 \le - rnorm(100)
x2 < - rnorm(100)
df <- data.frame(y=y, x1=x1, x2=x2)
logRegOrd(data = df, dep = y,covs = vars(x1, x2),
         blocks = list(list("x1", "x2")))
#
# ORDINAL LOGISTIC REGRESSION
#
# Model Fit Measures
# ---------------------------------------
# Model Deviance AIC R<sup>2</sup>-McF
# ---------------------------------------
# 1 218 226 5.68e-4
# ---------------------------------------
#
#
# MODEL SPECIFIC RESULTS
#
# MODEL 1
#
# Model Coefficients
```
#### 44 mancova

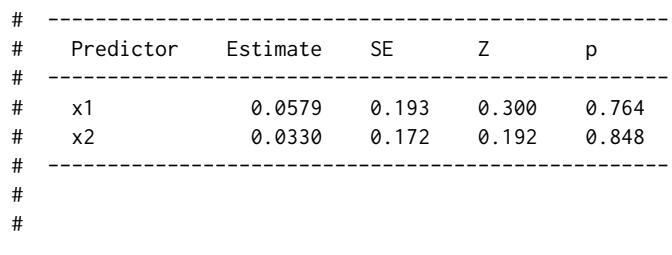

mancova *MANCOVA*

#### Description

Multivariate Analysis of (Co)Variance (MANCOVA) is used to explore the relationship between multiple dependent variables, and one or more categorical and/or continuous explanatory variables.

#### Usage

```
mancova(data, deps, factors = NULL, covs = NULL,
 multivar = list("pillai", "wilks", "hotel", "roy"), boxM = FALSE,
 shapiro = FALSE, qqPlot = FALSE)
```
#### Arguments

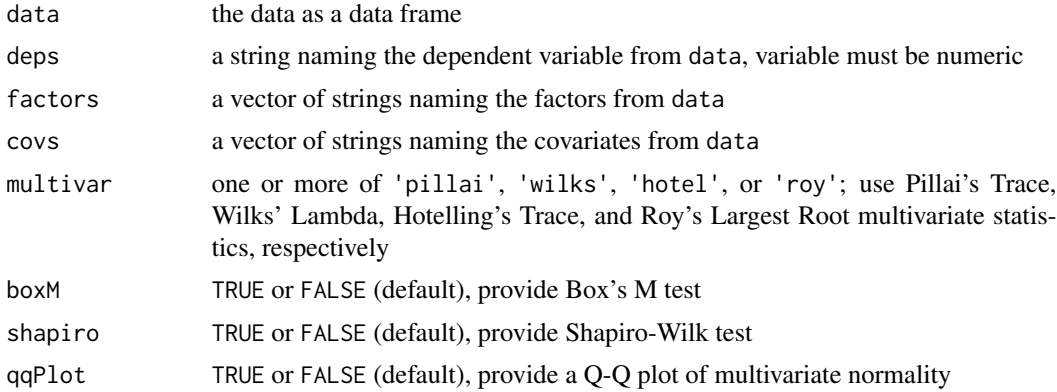

#### Value

A results object containing:

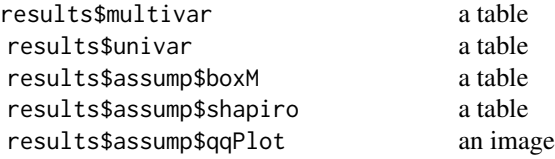

<span id="page-43-0"></span>

<span id="page-44-0"></span>Tables can be converted to data frames with asDF or [as.data.frame](#page-0-0). For example:

results\$multivar\$asDF

as.data.frame(results\$multivar)

#### Examples

```
data('iris')
mancova(data = iris,
  deps = vars(Sepal.Length, Sepal.Width, Petal.Length, Petal.Width),
  factors = Species)
#
# MANCOVA
#
# Multivariate Tests
# ---------------------------------------------------------------------------
# value F df1 df2 p
# ---------------------------------------------------------------------------
# Species Pillai's Trace 1.19 53.5 8 290 < .001
# Wilks' Lambda 0.0234 199 8 288 < .001
# Hotelling's Trace 32.5 581 8 286 < .001
# Roy's Largest Root 32.2 1167 4 145 < .001
# ---------------------------------------------------------------------------
#
#
# Univariate Tests
# -----------------------------------------------------------------------------------------------
# Dependent Variable Sum of Squares df Mean Square F p
# -----------------------------------------------------------------------------------------------
# Species Sepal.Length 63.21 2 31.6061 119.3 < .001
# Sepal.Width 11.34 2 5.6725 49.2 < .001
# Petal.Length 437.10 2 218.5514 1180.2 < .001
# Petal.Width 80.41 2 40.2067 960.0 < .001
# Residuals Sepal.Length 38.96 147 0.2650
# Sepal.Width 16.96 147 0.1154
# Petal.Length 27.22 147 0.1852
# Petal.Width 6.16 147 0.0419
# -----------------------------------------------------------------------------------------------
#
```
pca *Principal Component Analysis*

#### Description

Principal Component Analysis

### <span id="page-45-0"></span>Usage

```
pca(data, vars, nFactorMethod = "parallel", nFactors = 1,
 minEigen = 1, rotation = "varimax", hideLoadings = 0.3,
  sortLoadings = FALSE, screePlot = FALSE, eigen = FALSE,
 factorCor = FALSE, factorSummary = FALSE, kmo = FALSE,
 bartlett = FALSE)
```
# Arguments

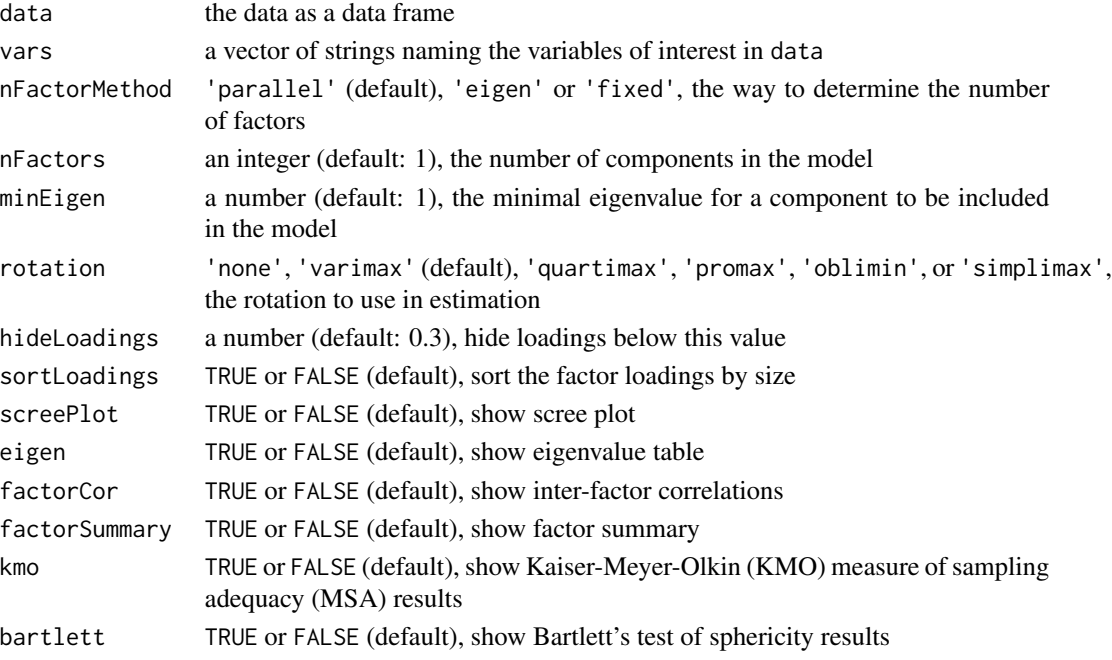

#### Value

A results object containing:

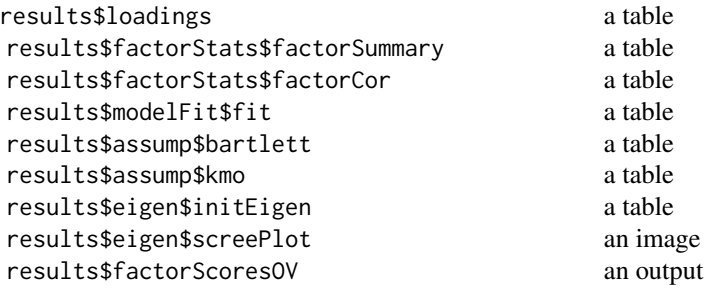

Tables can be converted to data frames with asDF or [as.data.frame](#page-0-0). For example: results\$loadings\$asDF as.data.frame(results\$loadings)

#### <span id="page-46-0"></span>propTest2 47

### Examples

```
data('iris')
pca(iris, vars = vars(Sepal.Length, Sepal.Width, Petal.Length, Petal.Width))
#
# PRINCIPAL COMPONENT ANALYSIS
#
# Component Loadings
# ----------------------------------------
# 1 Uniqueness
# ----------------------------------------
# Sepal.Length 0.890 0.2076
# Sepal.Width -0.460 0.7883
# Petal.Length 0.992 0.0168
# Petal.Width 0.965 0.0688
# ----------------------------------------
# Note. 'varimax' rotation was used
#
```
propTest2 *Proportion Test (2 Outcomes)*

#### Description

The Binomial test is used to test the Null hypothesis that the proportion of observations match some expected value. If the p-value is low, this suggests that the Null hypothesis is false, and that the true proportion must be some other value.

#### Usage

```
propTest2(data, vars, areCounts = FALSE, testValue = 0.5,
 hypothesis = "notequal", ci = FALSE, ciWidth = 95, bf = FALSE,
 priorA = 1, priorB = 1, ciBayes = FALSE, ciBayesWidth = 95,
 postPlots = FALSE)
```
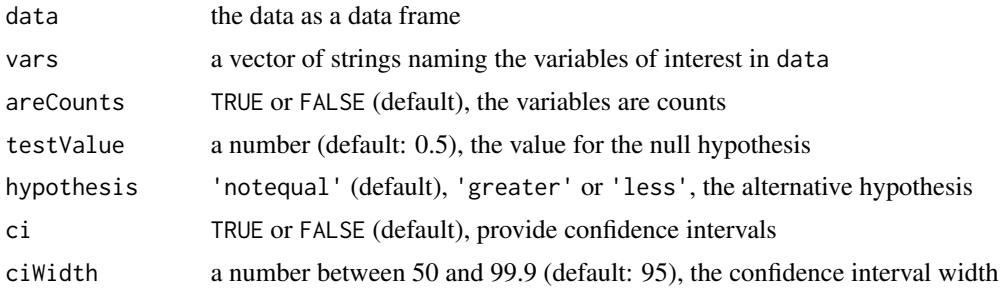

<span id="page-47-0"></span>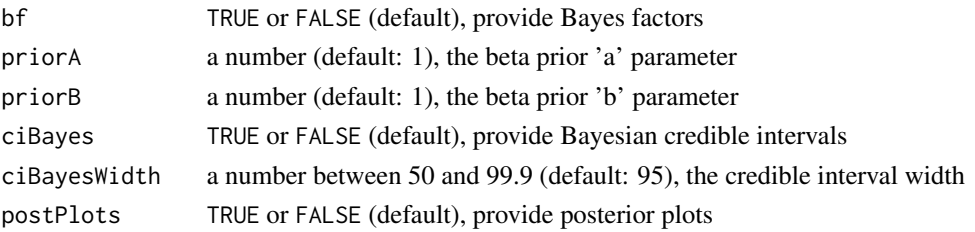

#### Value

A results object containing:

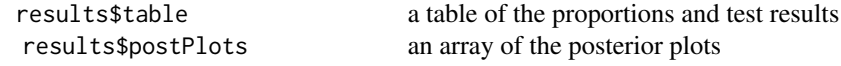

Tables can be converted to data frames with asDF or [as.data.frame](#page-0-0). For example: results\$table\$asDF

as.data.frame(results\$table)

### Examples

```
dat \leq data.frame(x=c(8, 15))
propTest2(dat, vars = x, areCounts = TRUE)
#
# PROPORTION TEST (2 OUTCOMES)
#
# Binomial Test
# -------------------------------------------------------
# Level Count Total Proportion p
# -------------------------------------------------------
# x 1 8 23 0.348 0.210
# 2 15 23 0.652 0.210
# -------------------------------------------------------
# Note. Ha is proportion != 0.5
#
```
propTestN *Proportion Test (N Outcomes)*

#### Description

The  $X^2$  Goodness of fit test (not to be confused with the  $X^2$  test of independence), tests the Null hypothesis that the proportions of observations match some expected proportions. If the p-value is low, this suggests that the Null hypothesis is false, and that the true proportions are different to those tested.

#### <span id="page-48-0"></span>propTestN 49

#### Usage

```
propTestN(data, var, counts = NULL, expected = FALSE, ratio = NULL,
  formula)
```
#### Arguments

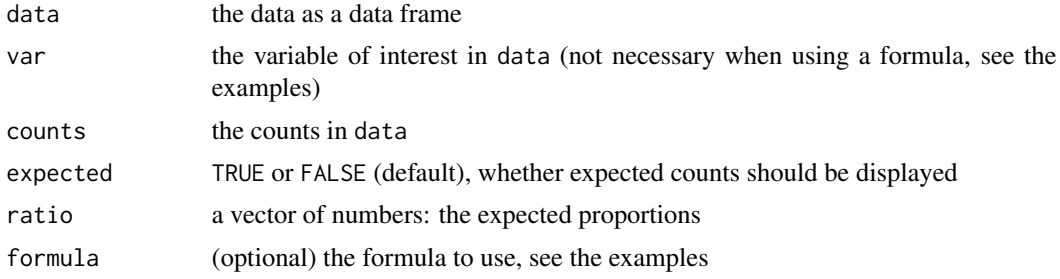

#### Value

A results object containing:

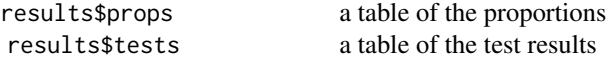

Tables can be converted to data frames with asDF or [as.data.frame](#page-0-0). For example:

results\$props\$asDF

as.data.frame(results\$props)

# Examples

```
data('HairEyeColor')
dat <- as.data.frame(HairEyeColor)
propTestN(formula = Freq \sim Eye, data = dat, ratio = c(1,1,1,1))
#
# PROPORTION TEST (N OUTCOMES)
#
# Proportions
# --------------------------------
# Level Count Proportion
# --------------------------------
# Brown 220 0.372
# Blue 215 0.363
# Hazel 93 0.157
# Green 64 0.108
# --------------------------------
#
#
# X² Goodness of Fit
```
# ----------------------- # X² df p # ----------------------<br># 133 3 < .001 # 133 3 < .001 # ----------------------- #

reliability *Reliability Analysis*

# Description

Reliability Analysis

#### Usage

```
reliability(data, vars, alphaScale = TRUE, omegaScale = FALSE,
 meanScale = FALSE, sdScale = FALSE, corPlot = FALSE,
  alphaItems = FALSE, omegaItems = FALSE, meanItems = FALSE,
  sdItems = FALSE, itemRestCor = FALSE, revItems = NULL)
```
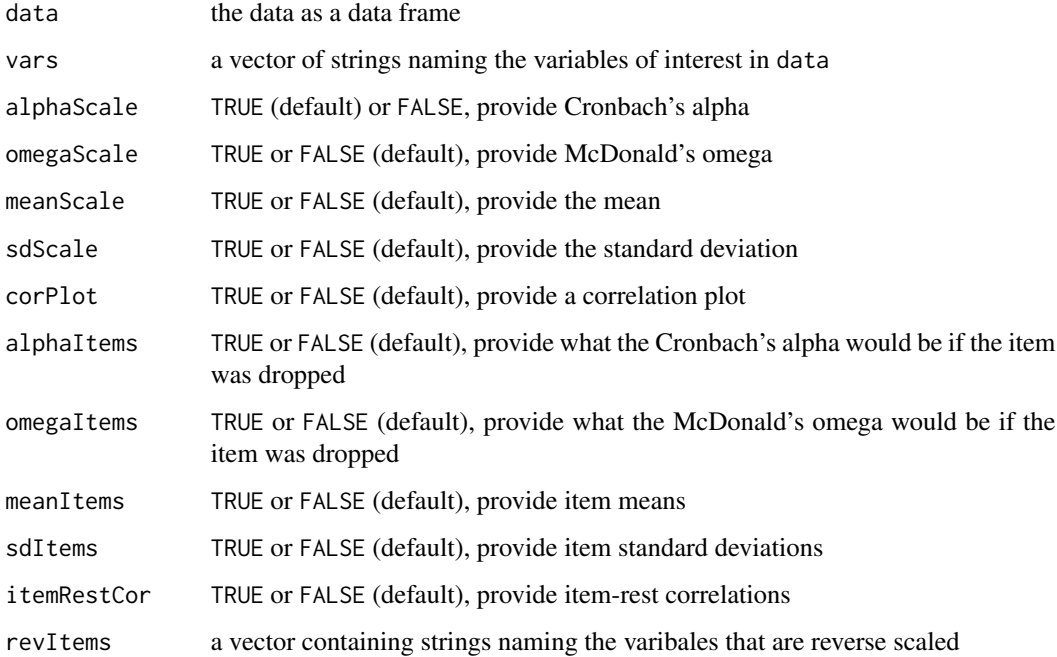

<span id="page-49-0"></span>

# <span id="page-50-0"></span>ToothGrowth 51

# Value

A results object containing:

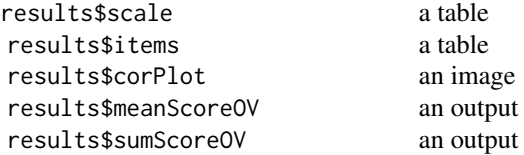

Tables can be converted to data frames with asDF or [as.data.frame](#page-0-0). For example:

results\$scale\$asDF

as.data.frame(results\$scale)

# Examples

```
data('iris')
```

```
reliability(iris, vars = c('Sepal.Length', 'Sepal.Width', 'Petal.Length', 'Petal.Width'),
            omegaScale = TRUE)
```

```
#
# RELIABILITY ANALYSIS
#
# Scale Reliability Statistics
# -----------------------------------------
# Cronbach's alpha McDonald's omega
# -----------------------------------------
# scale 0.708 0.848
  # -----------------------------------------
#
```
ToothGrowth *Tooth Growth*

# Description

Tooth Growth

#### Description

The Student's Independent samples t-test (sometimes called a two-samples t-test) is used to test the null hypothesis that two groups have the same mean. A low p-value suggests that the null hypothesis is not true, and therefore the group means are different.

#### Usage

```
ttestIS(data, vars, group, students = TRUE, bf = FALSE,
 bfPrior = 0.707, welchs = FALSE, mann = FALSE,
 hypothesis = "different", norm = FALSE, qq = FALSE, eqv = FALSE,
 meanDiff = FALSE, ci = FALSE, ciWidth = 95, effectSize = FALSE,
 ciES = FALSE, ciWidthES = 95, desc = FALSE, plots = FALSE,
 miss = "perAnalysis", formula)
```
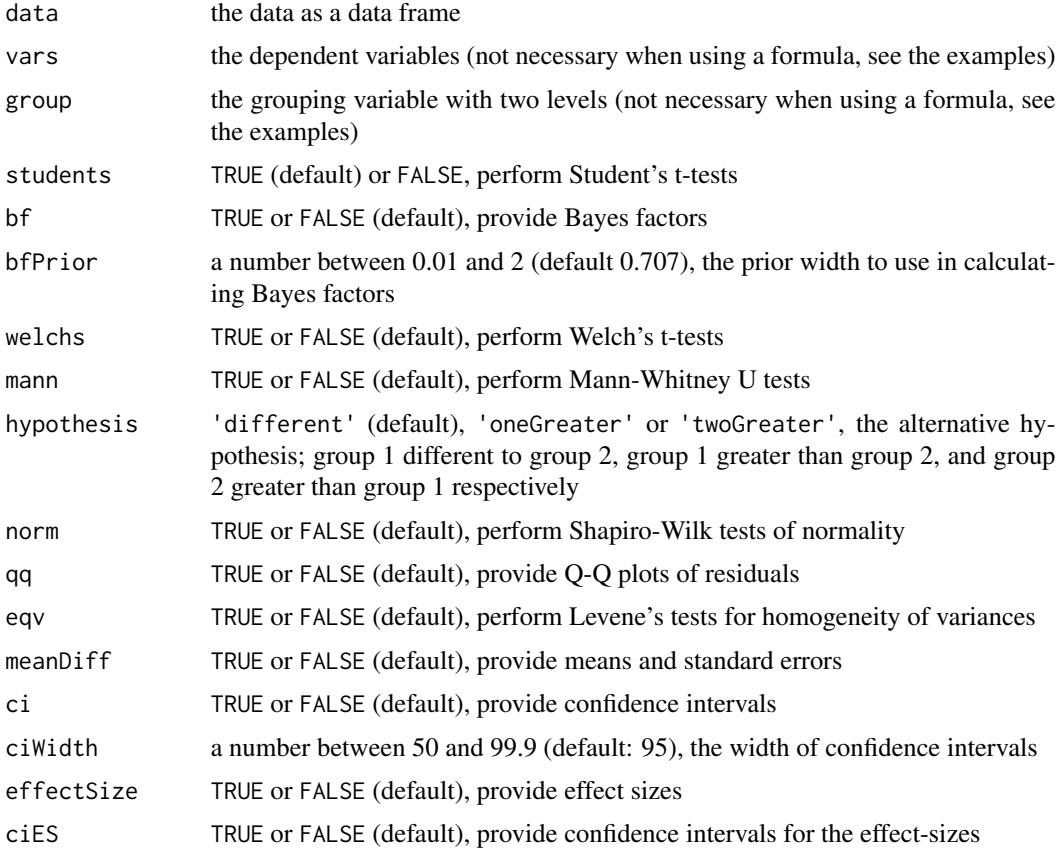

#### <span id="page-52-0"></span>ttestIS 53

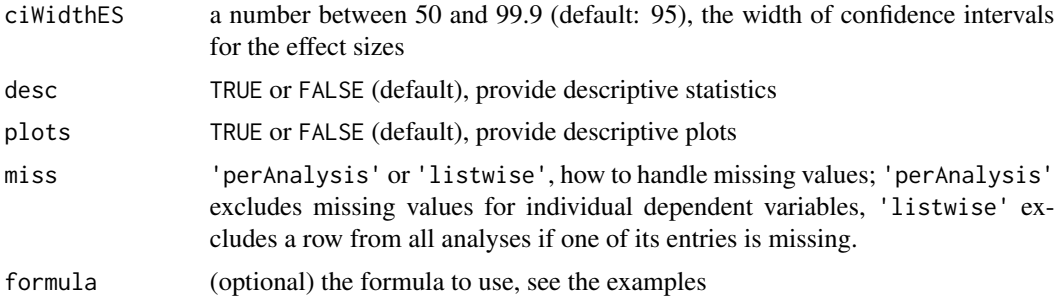

#### Details

The Student's independent t-test assumes that the data from each group are from a normal distribution, and that the variances of these groups are equal. If unwilling to assume the groups have equal variances, the Welch's t-test can be used in it's place. If one is additionally unwilling to assume the data from each group are from a normal distribution, the non-parametric Mann-Whitney U test can be used instead (However, note that the Mann-Whitney U test has a slightly different null hypothesis; that the distributions of each group is equal).

#### Value

A results object containing:

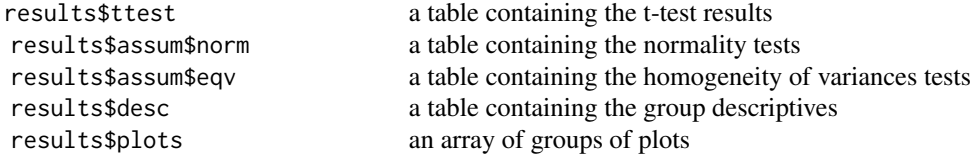

Tables can be converted to data frames with asDF or [as.data.frame](#page-0-0). For example:

```
results$ttest$asDF
```
as.data.frame(results\$ttest)

#### Examples

```
data('ToothGrowth')
ttestIS(formula = len \sim supp, data = ToothGrowth)
#
# INDEPENDENT SAMPLES T-TEST
#
# Independent Samples T-Test
# ----------------------------------------------------
# statistic df p
# ----------------------------------------------------
# len Student's t 1.92 58.0 0.060
# ----------------------------------------------------
```
ttestOneS *One Sample T-Test*

#### Description

The Student's One-sample t-test is used to test the null hypothesis that the true mean is equal to a particular value (typically zero). A low p-value suggests that the null hypothesis is not true, and therefore the true mean must be different from the test value.

#### Usage

```
ttestOneS(data, vars, students = TRUE, bf = FALSE, bfPrior = 0.707,
 wilcoxon = FALSE, testValue = 0, hypothesis = "dt", norm = FALSE,
 qq = FALSE, meanDiff = FALSE, ci = FALSE, ciWidth = 95,
 effectSize = FALSE, ciES = FALSE, ciWidthES = 95, desc = FALSE,
 plots = FALSE, miss = "perAnalysis", mann = FALSE)
```
# Arguments

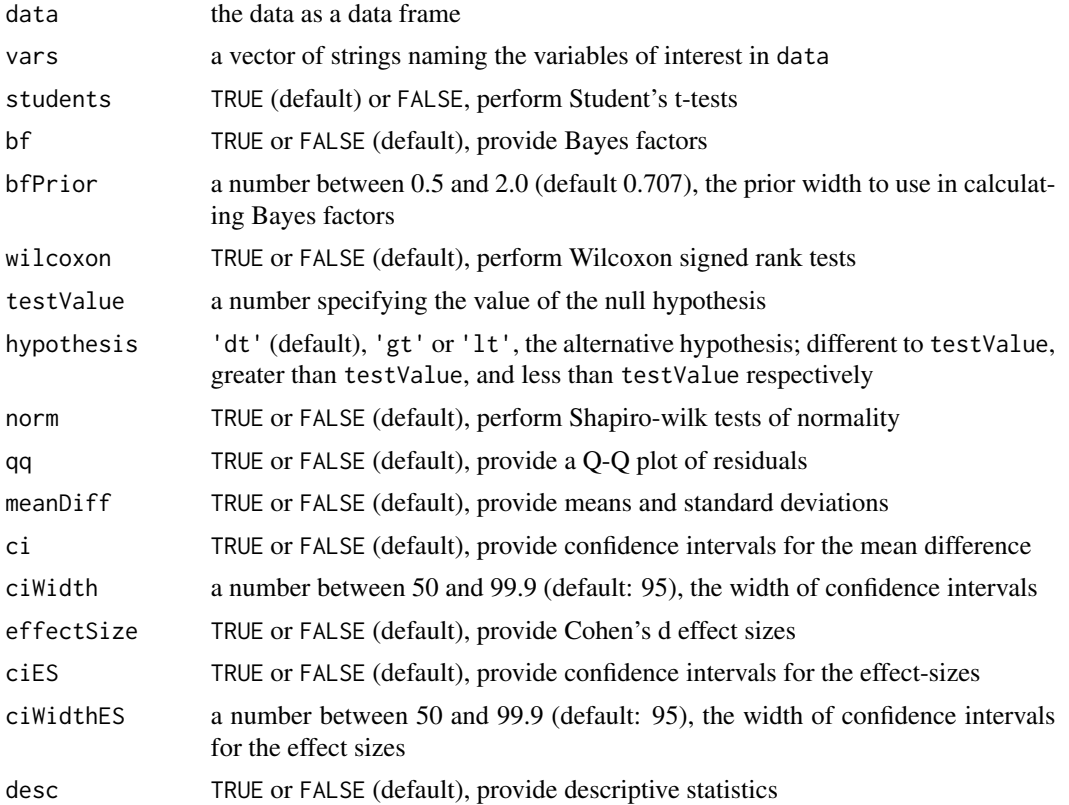

<span id="page-53-0"></span>#

#### <span id="page-54-0"></span>ttestOneS 55

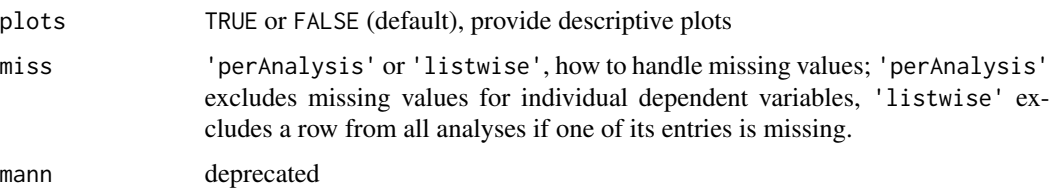

#### Details

The Student's One-sample t-test assumes that the data are from a normal distribution – in the case that one is unwilling to assume this, the non-parametric Wilcoxon signed-rank can be used in it's place (However, note that the Wilcoxon signed-rank has a slightly different null hypothesis; that the \*median\* is equal to the test value).

### Value

A results object containing:

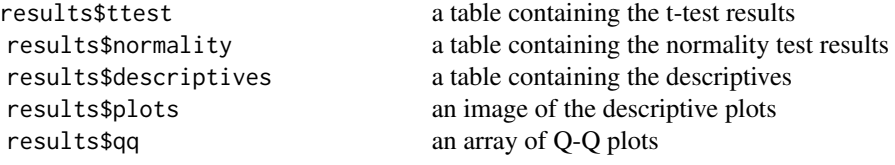

Tables can be converted to data frames with asDF or [as.data.frame](#page-0-0). For example:

```
results$ttest$asDF
```

```
as.data.frame(results$ttest)
```
#### Examples

```
data('ToothGrowth')
ttestOneS(ToothGrowth, vars = vars(len, dose))
#
# ONE SAMPLE T-TEST
#
# One Sample T-Test
# ------------------------------------------------------
# statistic df p
# ------------------------------------------------------
# len Student's t 19.1 59.0 < .001
# dose Student's t 14.4 59.0 < .001
# ------------------------------------------------------
#
```
#### <span id="page-55-0"></span>Description

The Student's paired samples t-test (sometimes called a dependent-samples t-test) is used to test the null hypothesis that the difference between pairs of measurements is equal to zero. A low p-value suggests that the null hypothesis is not true, and that the difference between the measurement pairs is not zero.

#### Usage

```
ttestPS(data, pairs, students = TRUE, bf = FALSE, bfPrior = 0.707,
 wilcoxon = FALSE, hypothesis = "different", norm = FALSE,
 qq = FALSE, meanDiff = FALSE, ci = FALSE, ciWidth = 95,
 effectSize = FALSE, ciES = FALSE, ciWidthES = 95, desc = FALSE,
 plots = FALSE, miss = "perAnalysis")
```
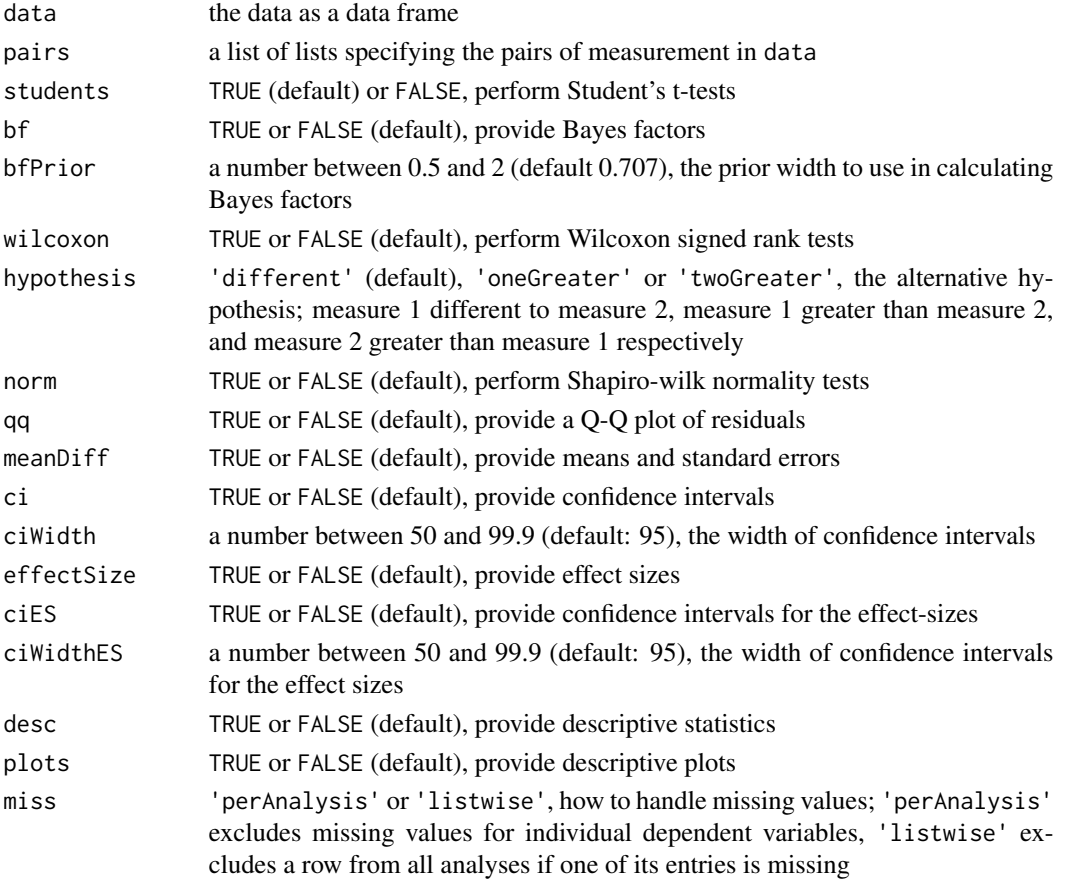

#### <span id="page-56-0"></span>ttestPS 57

# Details

The Student's paired samples t-test assumes that pair differences follow a normal distribution – in the case that one is unwilling to assume this, the non-parametric Wilcoxon signed-rank can be used in it's place (However, note that the Wilcoxon signed-rank has a slightly different null hypothesis; that the two groups of measurements follow the same distribution).

#### Value

A results object containing:

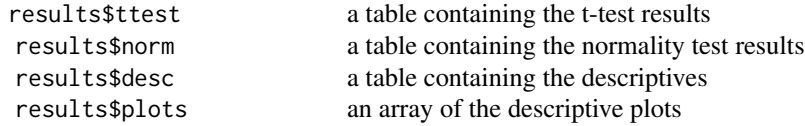

Tables can be converted to data frames with asDF or [as.data.frame](#page-0-0). For example:

```
results$ttest$asDF
```

```
as.data.frame(results$ttest)
```
#### Examples

```
data('bugs', package = 'jmv')
ttestPS(bugs, pairs = list(
      list(i1 = 'LDLF', i2 = 'LDHF')))
#
# PAIRED SAMPLES T-TEST
#
# Paired Samples T-Test
# --------------------------------------------------------------
# statistic df p
# --------------------------------------------------------------
# LDLF LDHF Student's t -6.65 90.0 < .001
# --------------------------------------------------------------
#
```
# <span id="page-57-0"></span>Index

∗ data Big5, [14](#page-13-0) iris, [30](#page-29-0) ToothGrowth, [51](#page-50-0) ancova, [2](#page-1-0) ANOVA, [5](#page-4-0) anovaNP, [7](#page-6-0) anovaOneW, [8](#page-7-0) anovaRM, [10](#page-9-0) anovaRMNP, [13](#page-12-0) as.data.frame, *[4](#page-3-0)*, *[6](#page-5-0)*, *[8](#page-7-0)*, *[10](#page-9-0)*, *[12](#page-11-0)*, *[14](#page-13-0)*, *[16](#page-15-0)*, *[20,](#page-19-0) [21](#page-20-0)*, *[23](#page-22-0)*, *[25](#page-24-0)*, *[28](#page-27-0)*, *[33](#page-32-0)*, *[35](#page-34-0)*, *[38](#page-37-0)*, *[41](#page-40-0)*, *[43](#page-42-0)*, *[45,](#page-44-0) [46](#page-45-0)*, *[48,](#page-47-0) [49](#page-48-0)*, *[51](#page-50-0)*, *[53](#page-52-0)*, *[55](#page-54-0)*, *[57](#page-56-0)* Big5, [14](#page-13-0) bugs, [15](#page-14-0) cfa, [15](#page-14-0) contTables, [18](#page-17-0) contTablesPaired, [21](#page-20-0) corrMatrix, [22](#page-21-0) corrPart, [24](#page-23-0) descriptives, [26](#page-25-0) efa, [29](#page-28-0) iris, [30](#page-29-0) linReg, [31](#page-30-0) logLinear, [33](#page-32-0) logRegBin, [36](#page-35-0) logRegMulti, [39](#page-38-0) logRegOrd, [42](#page-41-0) mancova, [44](#page-43-0) pca, [45](#page-44-0) propTest2, [47](#page-46-0) propTestN, [48](#page-47-0)

```
reliability, 50
```

```
ToothGrowth, 51
ttestIS, 52
ttestOneS, 54
ttestPS, 56
```